## SISTEM INFORMASI PENDUDUK

# MENGGUNAKAN ATURAN BASIS DATA FUZZY

**TUGASAKHIR**

**Diajukan Sebagai Salah Satu Syarat untuk Memperoleh Gelar Sarjana Teknik Informatika**

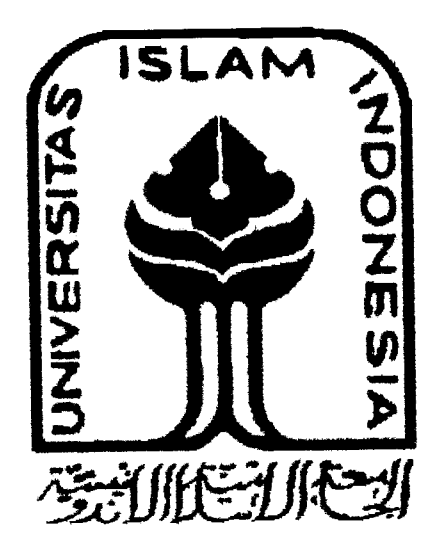

**Disusun Oleh**

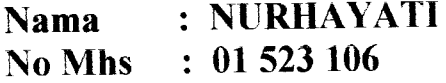

*JURUSAN TEKNIK INFORMATIKA FAKULTAS TEKNOLOGI INDUSTRI UNIVERSITAS ISLAM INDONESIA YOGYAKARTA 2005*

# SISTEM INFORMASI PENDUDUK

# MENGGUNAKAN ATURAN BASIS DATA FUZZY

Tugas Akhir

Oleh:

Nama NoMhs :NURHAYATI : 01 523 106

Yogyakarta, 20 Oktober 2005

Pembimbing: SRI KUSUMADEWI, SSi, M.T

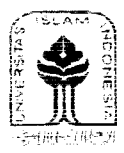

# PERNYATAAN KEASLIAN HASIL TUGAS AKHIR

Yang bertandatangan di bawah ini, saya, menyatakan bahwa Tugas Akhir dengan judul:

#### SISTEM INFORMASI PENDUDUK

### MENGGUNAKAN ATURAN BASIS DATA FUZZY

Yang diajukan untuk diuji pada tanggal Oktober adalah hasii karya saya.

Dengan ini saya menyatakan dengan scsungguhnya bahwa dalam Tugas Aklur mi tidak terdapat kesehiruhan atau sebagian tulisan atau karya yang saya ambil dengan menyalin. meniru dalam bentuk rangkaian kalimat atau symbol atau algoritma atau program yang menunjukkan gagasan atau pendapat atau pemikiran orang lam, yang saya aku seolaholah sebagai tuiisan atau karya saya sendiri. Saya juga menyatakan baliwa dalam Tugas Akhir ini tidak terdapat bagian keseluruhan atau sebagian tulisan atau karya yang saya salin, tiru, atau ambil dari tulisan atau karya orang lain tanpa memberikan pengakuan pada penulis atau pencipta aslinya.

Apabila saya melakukan hal tersebut diatas, baik sengaja atau tidak, dengan ini saya menyatakan menarik Tugas Akhir yang saya ajukan sebagai hasil karya saya sendiri. Bila di kemudian hari terbukti bahwa saya melakukan tindakan diatas. gelar dan ijazah yang telah diberikan Universitas Islam Indonesia batal saya tenma.

> Yogyakarta, 20 Oktober 2005 Yang Membuat Pernyataan,

> > *Nurbayati (NIM.01523 106)* Saksi-saksi

Tim Pcnguji

SRI KUSUMADEWI, SSi, M.T N.etua

TaUFIO HIDAYAT, ST., MCS Anggota I

IRVING VITRA P., ST Anggota II

 $n.c.$ e.

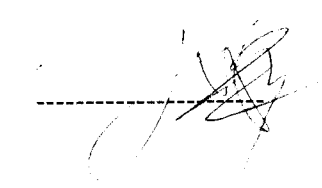

# SISTEM INFORMASI PENDUDUK

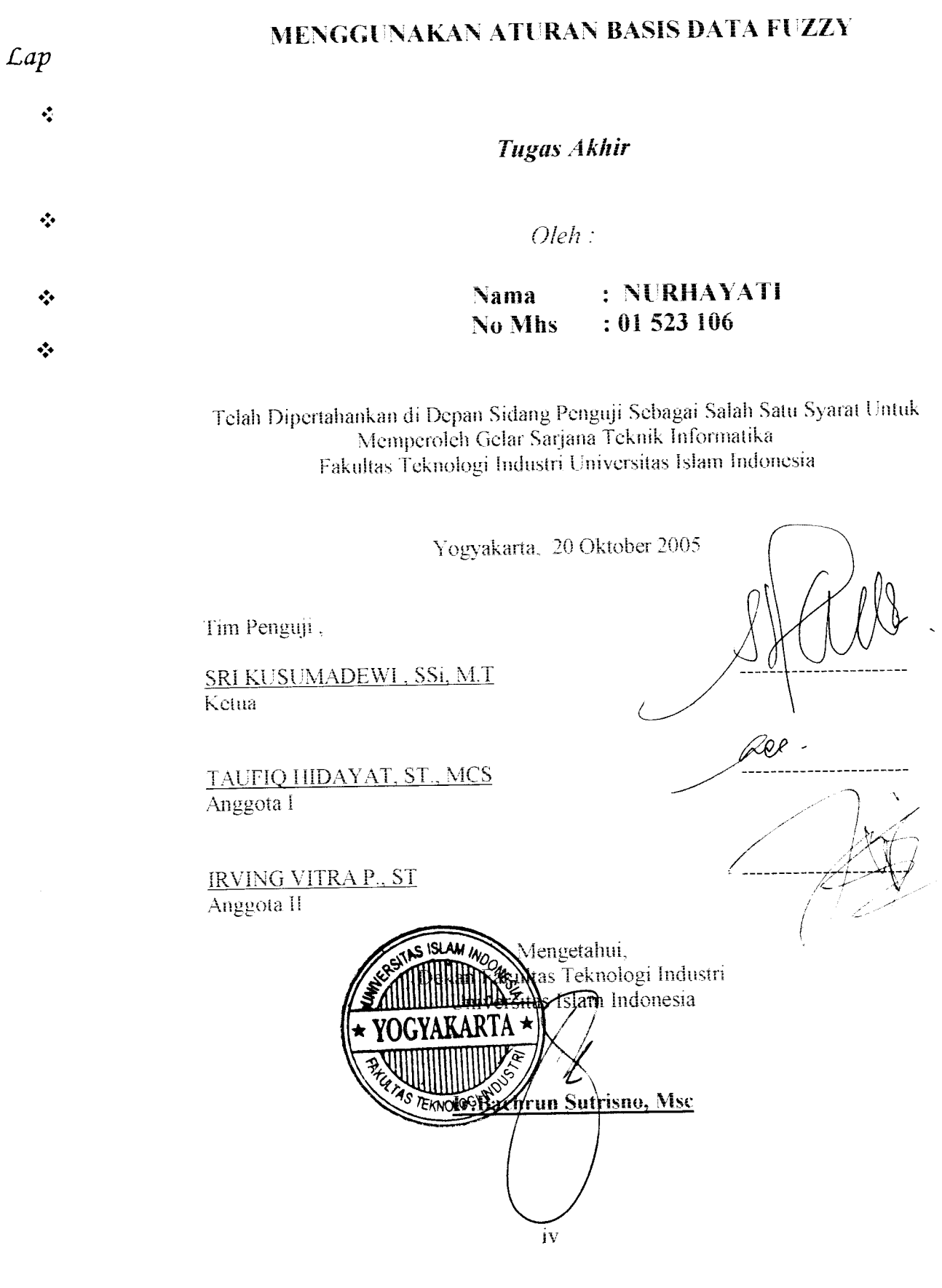

# MOTTO

- **fi "Jfai orang-orang yang Seriman , 6ersa6ar(afi ({amu dan l\iiat({p.n (aft ({esa6aranmu dan tetapfah 6ersiap siaga (diper6atasan negerimu) dan 6erta^waM fepada Jlttah supaya kamu 6eruntung." ( QS. JlR Imran:200)**
- $J$  **Senyuman** *dapat meluluhkan emosi orang yang marah. Bila ada orang* **yang marah mndatangi kj,ta, hadapiCah dengan senyuman yang tufus dan ikhtas. Insya JlCtafi dengan begitu af{an meredam emosi orang yang marah. (?L6dutfah gymnastiar)**

# KATA PENGANTAR يست والذاتخزالية

#### Assalamu'alaikum Wr. Wb

Puji dan syukur penyusun panjatkan kehadirat Allah SWT yang telah melimpahkan rahmat dan hidayahnya, sehingga penyusun dapat menyelesaikan laporan Tugas Akhir dengan judul Sistem Informasi Penduduk Menggunakan Aturan Basis Data Fuzzy.

Seiring dengan terselesaikannya penyusunan tugas akhir ini, banyak h il dan rintangan yang dihadapi, tidak sedikit pihak yang secara langsung maupun tidak langsung mendorong, membantu serta memberi masukan berharga dalam pelaksanaan penyusunan tugas akhir ini.

Oleh karena itu penyusun dengan segala kerendahan hati mengucapkan terimakasih kepada pihak-pihak, antara lain :

- 1. Bapak Ir. H. Bachrun Sutrisno, MSc selaku Dekan Fakultas Teknologi Industri Universitas Islam Indonesia
- 2. Ibu Sri Kusumadewi, S.Si, MT selaku Ketua Jurusan Teknik Informatika Universitas Islam Indonesia sekaligus sebagai dosen pembimbing yang telah banyak memberikan bimbingan, saran dan masukkan yang berharga pada penyusunan tugas akhir ini.

#### ABSTRAKSI ,

Nilai keanggotaan suatu himpunan fuzzy menunjukkan bahwa suatu item dalam semesta pembicaraan tidak hanya bernilai benar atau salah, nilai 0 menunjukkan salah, nilai 1 menunjukkan benar tetapi masih ada nilai-nilai diantaranya.

Pada sistem informasi penduduk menggunakan aturan basis data fuzzy ini di dasari oleh pentingnya informasi penduduk dalam suatu pemerintahan. Dimana dalam perolehan data-datanya tidak selalu pasti atau ambigu. Dengan mengaplikasikan basis data fuzzy model umano pada sistem ini akan memudahkan pengguna untuk mengetahui seberapa besar kesejahteraan suatu penduduk . dalam perancangan sistem ini menggunakan borland delphi sebagai bahasa pemrograman visual yang berbasis pada struktur bahasa pemrograman object pascal dan program aplikasi basisdatanya menggunakan microsoft accses.

Variabel yang digunakan dalam sistem informasi penduduk ini adalah nama, pekerjaan, umur, penghasilan, jumlah anak. sistem informasi penduduk dilengkapi dengan menu pencarian yang bersifat liguistik dan numeris sehingga<br>memberikan kemudahan dalam mencari informasi penduduk dalam suatu dalam mencari informasi penduduk dalam suatu pemerintahan dengan cepat dan akurat sesuai dengan kriteria pencarian.

 $\hat{\Sigma}_{\mu}$ 

Kata kunci : Basis data fuzzy, Umano, Penduduk

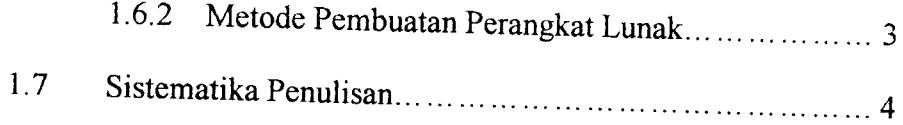

# BAB II LANDASAN TEORI

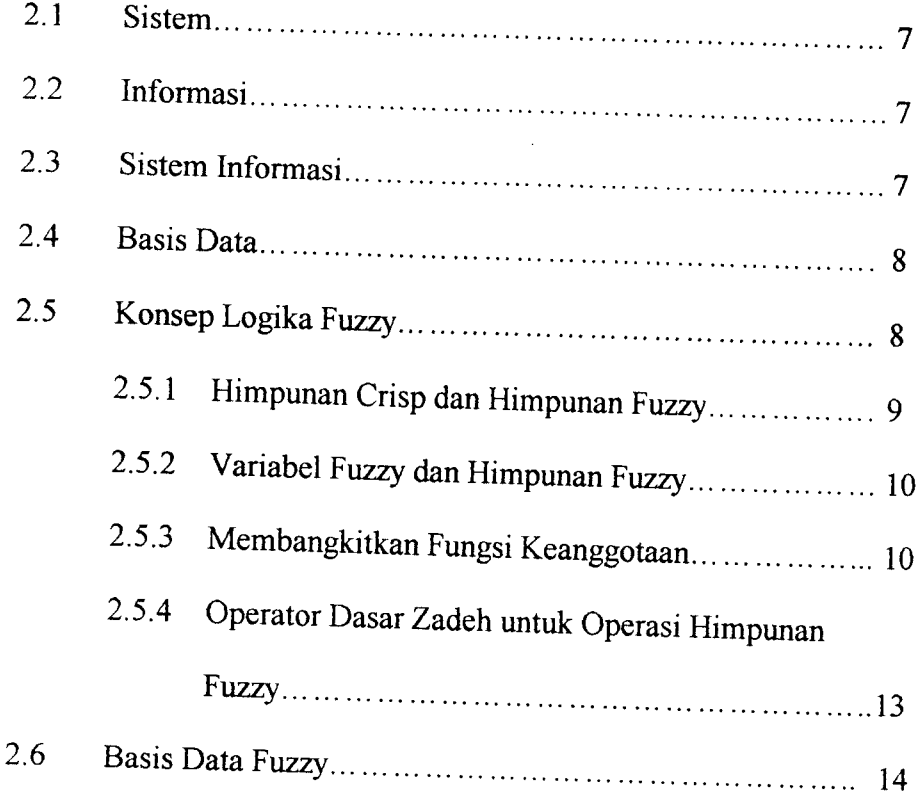

# BAB III ANALISIS KEBUTUHAN PERANGKAT LUNAK

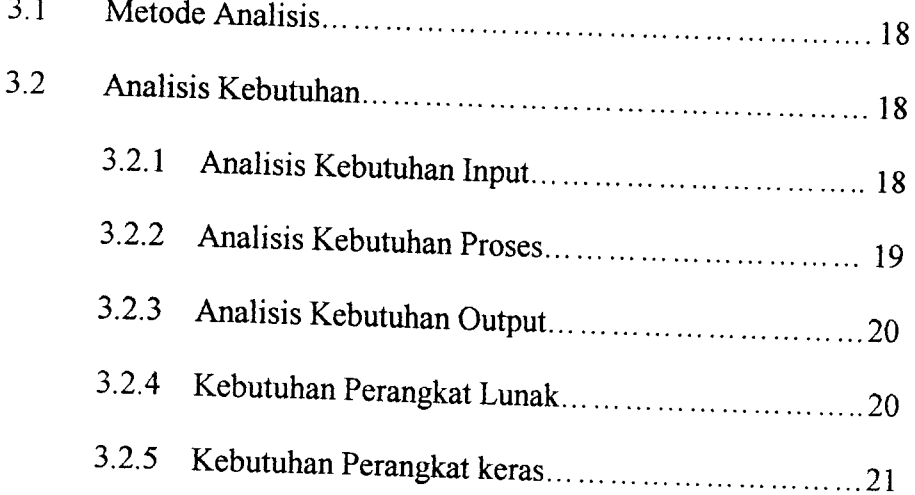

 $\overline{a}$ 

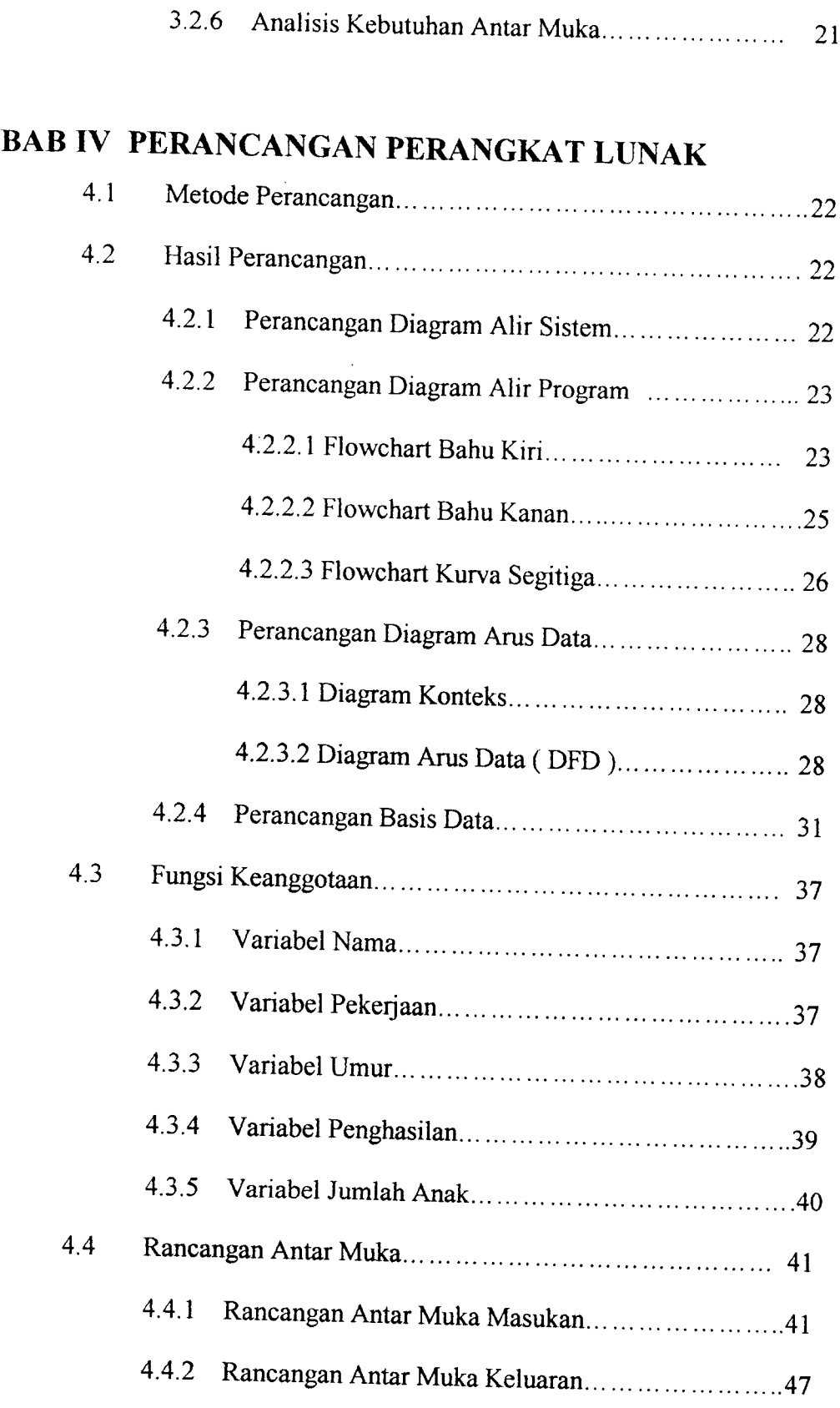

 $\alpha = \frac{1}{2}$ 

# BAB V IMPLEMENTASI PERANGKAT LUNAK

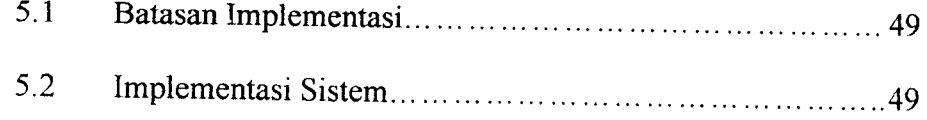

# BAB VI ANALISIS KINERJA PERANGKAT LUNAK

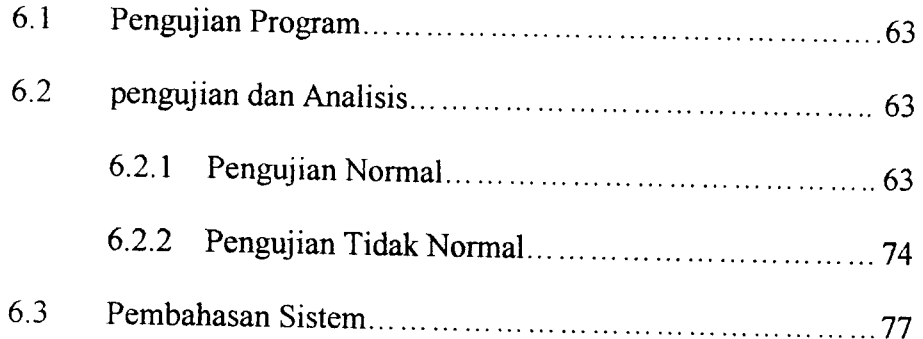

## BAB VII PENUTUP

J.

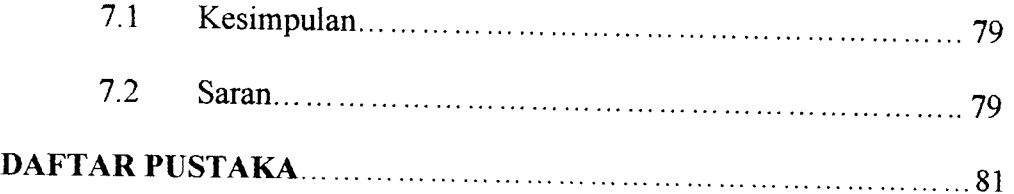

### *DAFTAR GAMBAR*

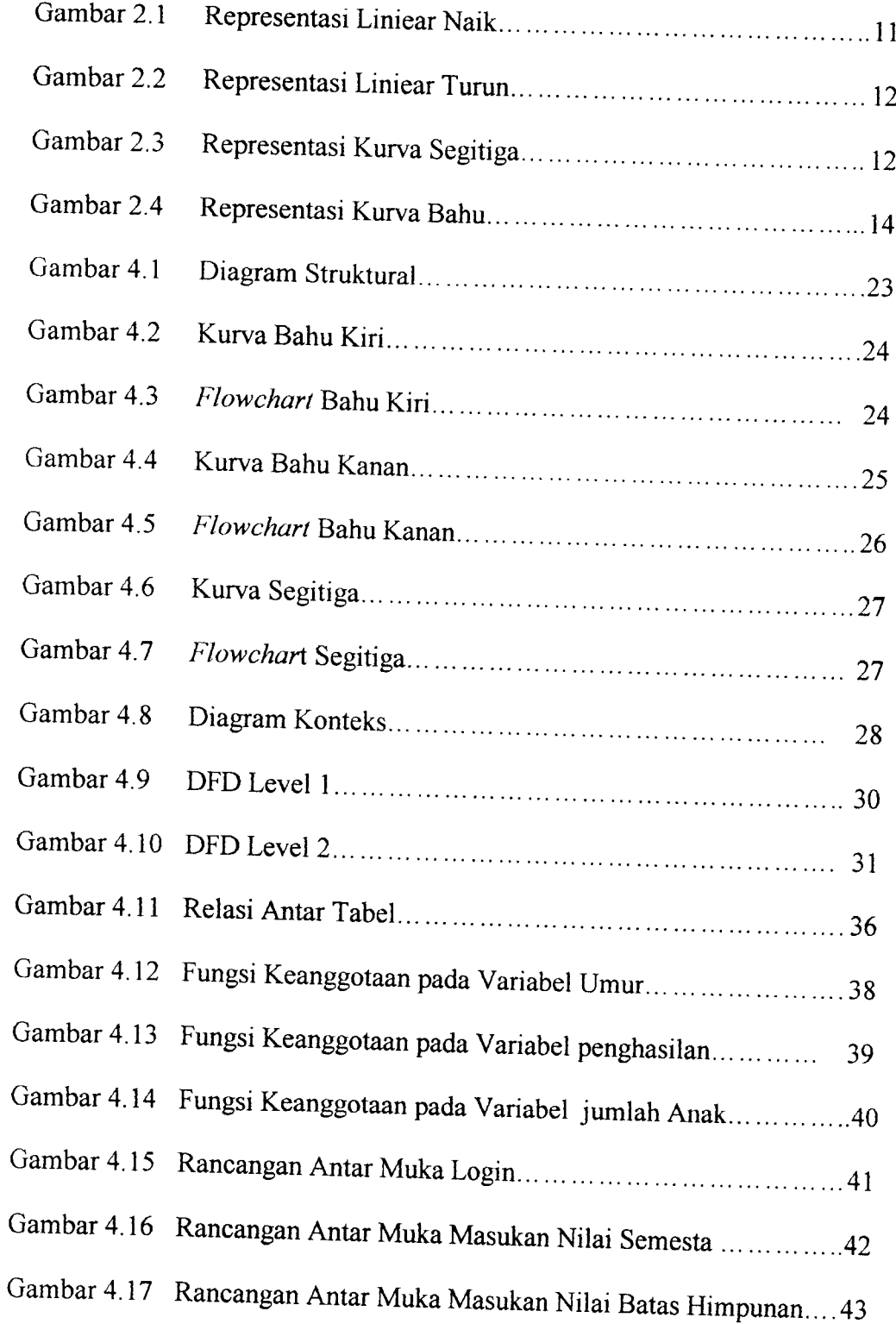

 $\alpha$  and  $\alpha$ 

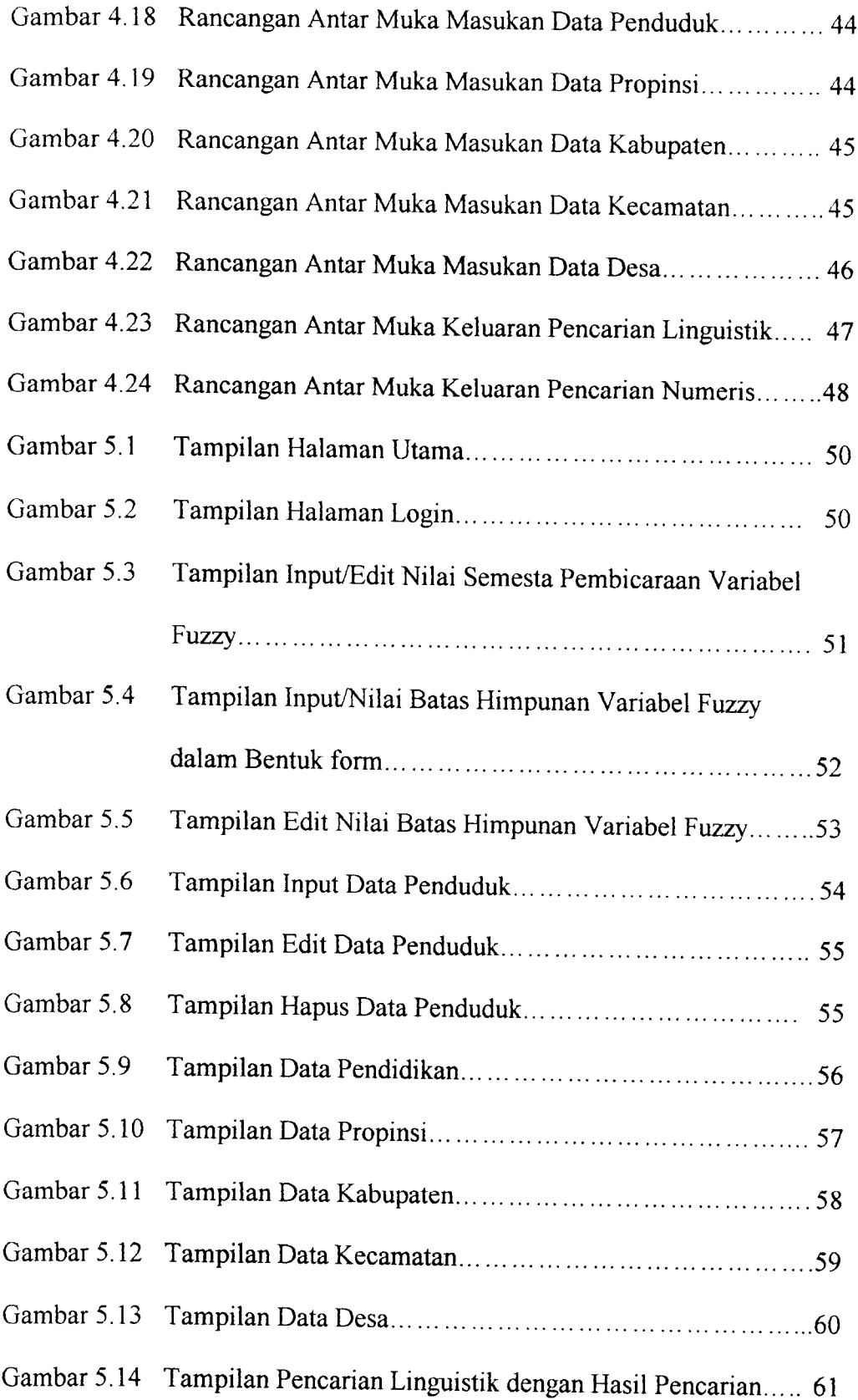

 $\sim 10^{11}$  m

### DAFTAR TABEL

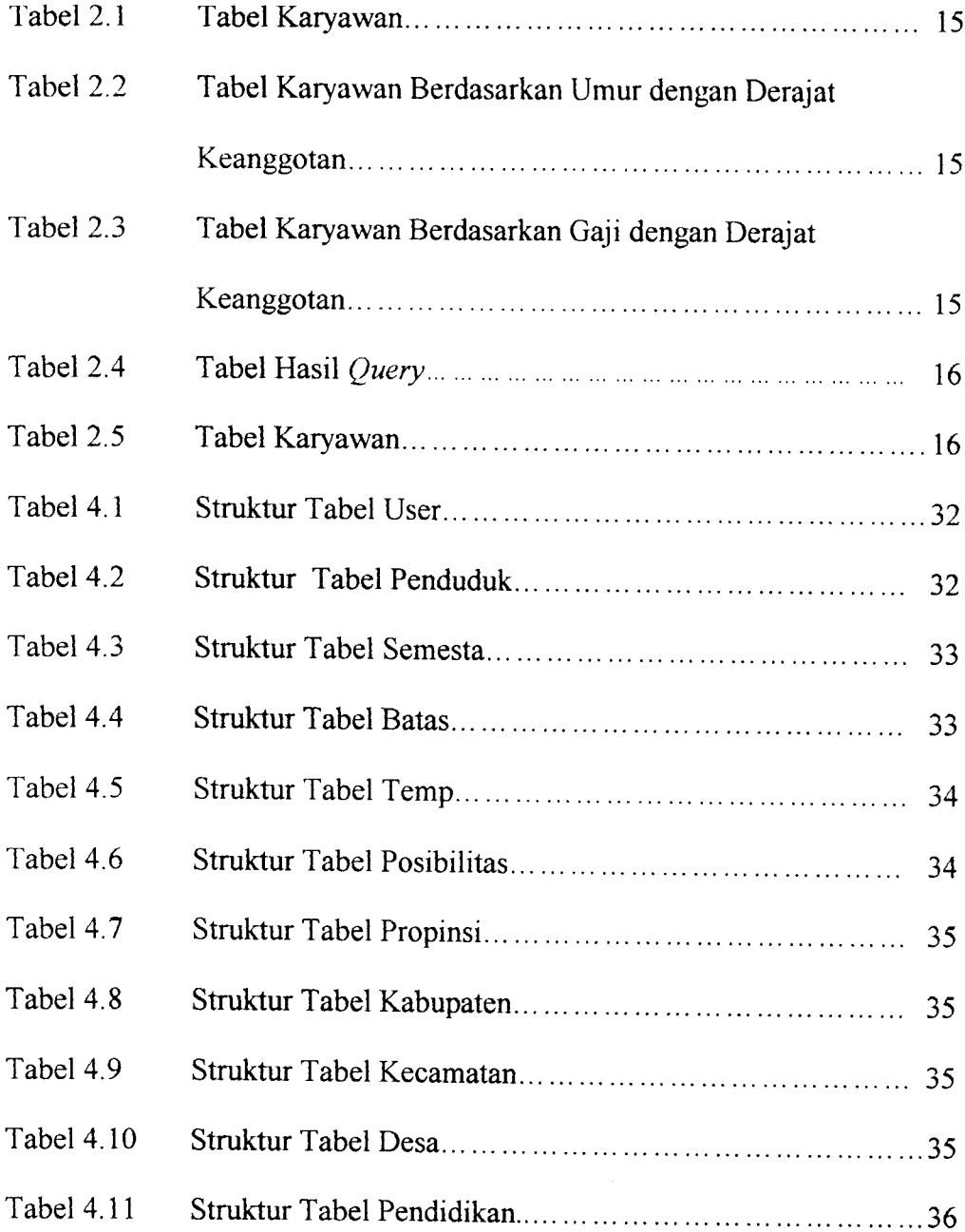

 $\sim 10^{11}$  km

#### BAB I

#### PENDAHULUAN

#### 1.1 Latar Belakang Masalah

Perkembangan teknologi komputer dewasa ini telah mengalami banyak perubahan yang sangat pesat, seiring dengan tuntutan kebutuhan manusia yang semakin hari semakin banyak dan kompleks. Keterlibatan komputer dalam berbagai bidang kerja manusia, mendorong para ahli untuk selalu berusaha mengambangkan agar seperti atau bahkan melebihi kemampuan kerja manusia. Komputer sebagai perangkat teknologi canggih akhirnya terpilih sebgai salah satu altematifyang paling mungkin dalam membantu menyelesaikan pekerjaan dan menagani arus informasi dalam jumlah yang besar serta membantu dalam pengambilan keputusan yang tepat dan akurat.

Informasi mengenai penduduk sangatlah penting bagi suatu pemerintahan. Dengan demikian, kita mengetahui kesejahteraan penduduk setempat. Dimana dalam memperoleh data penduduk tidak selalu pasti, misal dikarenakan usia sudah lanjut atau pelupa mempunyai kemungkinan memberikan informasi yang tidak pasti, sehingga data yang diperoleh akan terdapat data yang ambigu.

Oleh karena itu diperlukan suatu sistem yang dapat mengatasi masalah ini. Dengan megaplikasikan basisdata fuzzy dengan model umano diharapkan dapat memberikan informasi penduduk yang akurat.

#### *1.2 Rumusan Masalah*

Bagaimana membangun perangkat lunak aplikasi **fuzzy database** model umano dalam memberikan informasi tentang penduduk.

#### *1.3 Batasan Masalah*

Batasan-batasan dalam penelitian ini agar tidak menyimpang dan yang telah direncanakan yaitu :

- a. Sistem yang dibangun bersifat **stand-alone** dan tidak membahas masalah keamanan dan kerentanan yang ada dalam sistem ini.
- b. Sistem yang akan dibangun menggunakan aturan basis data fuzzy model umano.
- c. Diasumsikan tempat tinggal penduduk sudah menetap.
- d. Perangkat lunak yang digunakan adalah **Borland Delphi 6.0.**

# *1.4 Maksud dan Tujuan Penelitian*

Tujuan penelitian ini adalah membangun sebuah sistem informasi penduduk menggunakan aturan basis data fuzzy yang dapat membenkan kemudahan dalam mencari informasi penduduk dari suatu daerah setempat serta menerapkan teknologi komputer yang menawarkan pemecahan yang cepat, akurat dan konsisten dalam pembuatan sistem informasi penduduk.

#### *1.5 Manfaat Penelitian*

Diharapkan dalam penelitian ini dapat memberikan manfaat berikut ini:

- a. Membantu **user** untuk memperoleh informasi tentang penduduk di suatu daerah setempat sesuai dengan kebutuhan user.
- b. Membantu dan memberikan kemudahan dalam pengolahan data penduduk.

#### *1.6 Metodologi Penelitian*

#### *1.6.1 Pengumpulan data*

Metode yang dipakai adalah **literature,** yaitu dengan pengumpulan data melalui studi **literature** atau buku acuan yang ada hubungannya dengan penyusunan laporan penelitian ini serta melakukan konsultasi secara berkesinambungan dengan dosen pembimbing.

#### *1.6.2 Metode Pembuatan Perangkat Lunak*

Adapun metode tersebut adalah :

a. Analisis data

Analisis ini dilakukan untuk mengolah data yang sudah didapat dan mengelompokkan data sesuai dengan kebutuhan perancangan.

b. Desain

Tahap penerjemahan dari keperluan data yang telah dianalisis kedalam bentuk yangmudah dimengerti oleh pemakai.

#### c. Pengkodean

Tahap ini dilakukan penerjemahan atau pemecahan masalah yang telah dirancang kedalam bahasa pemrograman komputer yang telah ditentukan sebelumnya.

#### d. Implementasi

Implementasi pada perangkat lunak menggunakan **Borland Delphi 6.0.**

#### e. Pengujian

Pengujian terhadap perangkat lunak yang telah dibangun dengan pengujian secara normal dan tidak normal.

#### *1.7 Sistematika Penulisan*

#### *BAB I Pedahuluan*

Pendahuluan membahas tentang latar belakang masalah, batasan masalah, rumusan masalah, maksud dan tujuan penelitian, manfaat dari penelitian, metodolgi penelitian serta sistematika penulisan.

#### *BAB II Landasan Teori*

Membahas dasar teori yang melandasi tentang sistem yang akan dibangun menggunakan aturan basis data fuzzy. Dasar teori yang dibahas adalah defmisi dari sistem, informasi, sistem informasi, basis data, konsep logika fuzzy, basis data fuzzy.

# *BAB III Analisis Kebutuhan Perangkat Lunak*

Mengemukakan analisis kebutuhan perangkat lunak yang meliputi metode analisis, analisis kebutuhan input,output,fungsi-fungsi yang dibutuhkan, kinerja yang harus dipenuhi dan antarmuka yang diinginkan.

### *BAB IV Perancangan Perangkat Lunak*

Memuat tahapan perancangan yang meliputi metode perancangan sistem, desain sistem informasi yang meliputi diagram konteks, DFD **(Data Flow Diagram),Flow Chart, relational database,** desain basisdata dan rancangan antar muka masukkan dan keluaran sistem.

## *BAB V Implementasi Perangkat Lunak*

Memuat batasan implementasi, implementasi sistem. Implementasi merupakan tahapan dimana sistem siap dioperasikan pada keadaan sebenarnya.

# *BAB VI Analisis Kinerja Perangkat Lunak*

Membahas analisis kinerja perangkat lunak yang memuat dokumentasi hasil pengujian terhadap perangkat lunak yang dibandingkan kebenaran

dan kesesuaiannya kemudian di analisis, analisis sistem mencakup pengujian secara normal dan tidak normal.

## *BAB VII Penutup*

Berisi ksimpulan dari seluruh rangkaian proses yang telah dilkukan serta saran-saran yang dapat dipergunakan oleh pihak yang berkepentingan maupun untuk penelitian lebih lanjut.

#### *BAB II*

#### *LANDASAN TEORI*

#### *2.1 Sistem*

Pendekatan sistem yang kbih menekankan pada elemen atatu komponennya mendefinisikan suatu sistem sebagai berikut: [JOG99]

Sistem adalah kumpulan dari elemen-elemen yang berinteraksi untuk mencapai tujuan tertentu.

#### *2.2 Informasi*

Sumber informasi adalah data. Data adalah kenyataan yang menggambarkan suatu kejadian-kejadian dan kesatuan nyata. Kejadian-kejadian (event) adalah sesuatu yang terjadi pada saat tertentu.

Informasi adalah data yang diolah menjadi bentuk yang lebih berguna dan lebih berarti bagi yang menerimanya dan menggambarkan suatu kejadian-kejadian dan kesatuan nyata yang dapat digunakan dalam pengambilan keputusan. [JOG99]

#### *2.3 Sistem Informasi*

Sistem informasi didefmisikan oleh Robert A.Witch dan K.Roscoe Davis sebagai berikut:

Sistem Informasi adalah suatu sistem di dalam suatu orgamsasi yang mempertemukan kebutuhan pengolahan transaksi harian, mendukung operasi,

 $\overline{7}$ 

bersifat manajerial dan kegiatan strategi dari suatu organisasi dan menyediakan pihak luar tertentu dengan laporan-laporan yang diperlukan. [JOG99]

#### *2.4 Basis data*

Ada beberapa definisi basis data dari para pakar dibidangnya, antara lain :

- a. Basis data adalah sekumpulan **data store** (bisa dalam jumlah yang sangat besar) yang tersimpan dalam magnetick disk, optical disk atau media penyimpanan sekunder lainnya.
- b. Basis data adalah sekumpulan program aplikasi umum yang bersifat **"batch"** yang mengeksekusi dan memproses data secara umum( seperti :pencarian,penambahan, dan penghapusan terhadap data).
- c. Basis data terdiri dari data yang akan digunakan atau diperuntukkan terhadap banyak **'user',** dimana masing-masing **'user'** (baik mengunakan teknik pemrosesan yang bersifat **batch** atau **on-line)** akan menggunakan data tersebut sesuai dengan tugas dan fungsinya, dan **'user'** lain dapat juga menggunakan data tersebut dalam waktu yang bersamaan.
- d. Basis data adalah koleksi terpadu dari data yang saling berkaitan dari suatu enterprise (perusahaan, instansi pemerintah, atau swasta).

#### *2.5 Konsep logika Fuzzy*

Dalam kehidupan sehari-hari, kita tidak dapat memutuskan sesuatu masalah dengan jawaban sederhana yaitu"Ya" atau "Tidak". Sebagai contoh, untuk menyatakn seseorang berbadan "Tinggi", amat bersifat relatif. Demikian

untuk mengatakan warna "abu-abu" yang merupakan campuran antara warna hitam dan putih.

Pada tahun 1965, Zadeh memodifikasi teori himpunan dimana setiap anggotanya memiliki derajat keanggotaan yang bernilai kontinu antara 0 sampai 1. himpunan ini disebut dengan himpunan kabur **(Fuzzy Set).**

Logika fuzzy itu sendiri sudah ada sejak akhir tahun 1980, logika fuzzy muncul menjadi aliran utama teknologi informasi. Logika fuzzy merupakan bagian dari ilmu kecerdasan buatan yang secara fungsi merupakan unit pemrosesan dengan faktor kepastian dan ketidak pastian. Logika fuzzy dapat didefmisikan sebagai sebuah himpunan super dari logika konvensional **(boolean)** yang diperpanjang untuk menangani konsep kebenaran yaitu nilsi kebenara diantara sama sekali atau sama sekali salah.

#### *2.5.1 Himpuan Crisp dan himpunan fuzzy*

Pada himpunan **crisp,** nilai keanggotaan hanya ada 2 kemungkinan, yaitu :

- 1. Nol [0], berarti suatu item tidak menjadi anggota dalam suatu himpunan, atau
- 2. Satu [1], berarti suatu item menjadi anggota dalam suatu himpunan.

Dalam kasus tertentu himpunan **crisp** ini menjadi tidak adil dan tidak cocok untuk diterapkan pada hal-hal yang bersifat kontinu, seperti umur. Untuk mengatasi hal ini maka himpunan fuzzy cocok untuk diterapkan. Pada himpunan fuzzy nilai keanggotaan terletak pada rentang 0 sampai 1. apabila x memiliki nilai keanggotaan fuzzy :

- 1.  $\mu_A$  [x]=0, berarti x tidak menjadi anggota himpunan A,
- 2.  $\mu_{\Lambda}$  [x]=1, berarti x menjadi anggota penuh pada himpunan A.

Himpunan fuzzy memiliki 2 atribut, yaitu:

- a. Linguistik, yaitu penamaan suatu grup yang mewakili suatu keadaan atau kondisi tertentu dengan menggunakan bahasa alami, seperti : MUDA, PAROBAYA, TUA.
- b. Numeris, yaitu suatu nilai (angka) yang menunjukkan ukuran dari suatu variabel, seperti 40, 25, 50.

#### *2.5.2 Variabel fuzzy dan Himpunan fuzzy*

Variabel fuzzy merupakan variabel yang hendak dibahas dalam suatu sistem fuzzy. Contoh: umur, temperatur, gaji, dsb.

Himpunan fuzzy merupakan suatu grup yang mewakili suatu kondisi atau keadaan tertentu dalam suatu variabel fuzzy. Contoh : variabel umur, terbagi menjadi 3 himpunan fuzzy, yaitu : MUDA, PAROBAYA, dan TUA.

#### *2.5.3 Membangkitkan Fungsi Keanggotaan*

Fungsi keanggotaan (membership function) adalah suatu kurva yang menunjukkan pemetaan titik-titik input data ke dalam nilai keanggotaannya yang sering disebut dengan derajat keanggotaan yang memiliki interval 0 sampai 1. Untuk mendapatkan nilai keanggotaan bisa menggunakan beberapa fungsi, yaitu :

- > Pendekatan Fungsi, nilai diperoleh melalui pendekatan kurva yang cocok, seperti kurva linier, segitiga, trapesium, dsb. Digunakan jika tidak diketahui data objeknya.
- > Clustering, nilai keanggotaan didapat dengan pembentukkan cluster atau kelas terhadap data-data, yang kemudian tiap-tiap cluster dibentuk himpunan fuzzy dengan nilai keanggotaan yang dapat dicari dengan pendekatan kurva. Digunakan jika terdapat data objek.
- **>** Jaringan SyarafTiruan, digunakan jika terdapat objeknya.

Ada beberapa cara untuk mempresentasikan fungsi keanggotaan, antara lain :

#### *1. Representasi Liniear*

Permukaan digambarkan sebagai suatu garis lurus . Bentuk ini paling sederhana dan menjadi pilihan yang baik untuk mendekati suatu konsep yang kurang jelas. Ada 2himpunan fuzzy liniear, yaitu

a. Representasi Liniear Naik

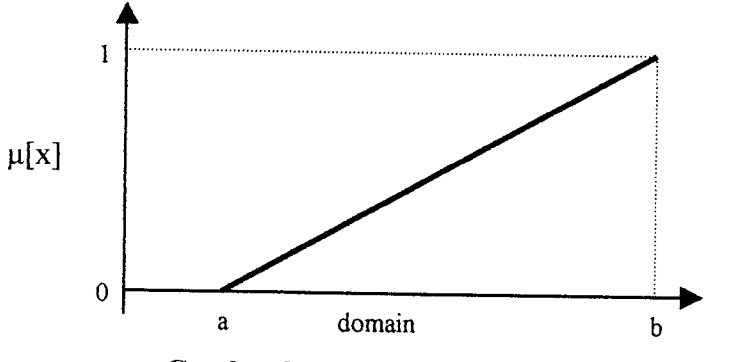

*Gambar 2.1* Representasi Liniear Naik.

Fungsi Keanggotaan:

$$
\mu[x] = \begin{cases} 0; & x \le a \quad \dots \dots \dots \dots (2.1) \\ (x-a)/(b-a); & a \le x \le b \\ 1; & x \ge b \end{cases}
$$

b. Representasi Liniear Turun

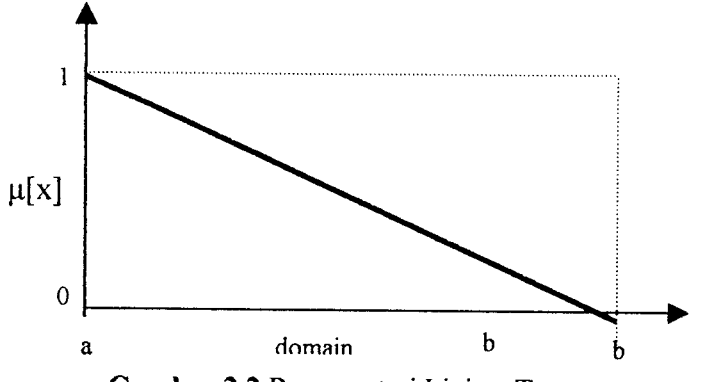

*Gambar 2.2* Representasi Liniear Turun.

Fungsi Keanggotaan :

$$
\mu[x] = \begin{cases} 1; & x \le a \quad ....... (2.2) \\ (b-x)/(b-a); & a \le x \le b \\ 0; & x \ge b \end{cases}
$$

## *2. Representasi Kurva Segitiga*

Kurva segitiga pada dasarnya merupakan gabungan antara 2 garis (liniear), yaitu liniear naik dan liniear turun.

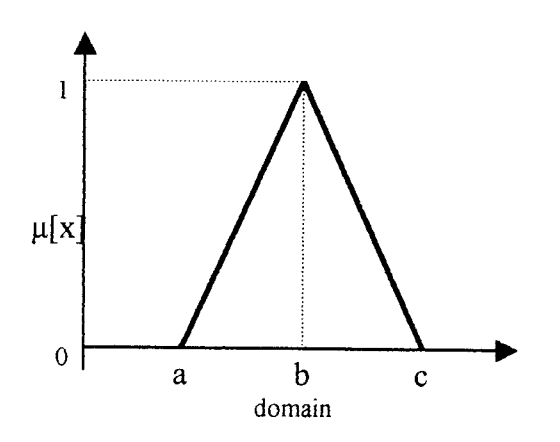

#### *Gambar 2.3* Representasi Kurva Segitiga.

Fungsi Keanggotaan:

$$
\mu[x] = \begin{cases} 0; & x \le a \text{ atau } x \ge c & \dots \dots \dots (2.3) \\ (x-a)/(b-a); & a \le x \le b \\ (b-x)/(c-b); & b \le x \le c \end{cases}
$$

#### *3. Representasi Kuva Bentuk Bahu*

Himpunan fuzzy 'bahu', bukan segitiga, digunakan untk mengakhiri variabel suatu daerah fuzzy. Bahu kiri bergerak dari benar ke salah, demikian juga bahu kanan bergerak dari salah ke benar.

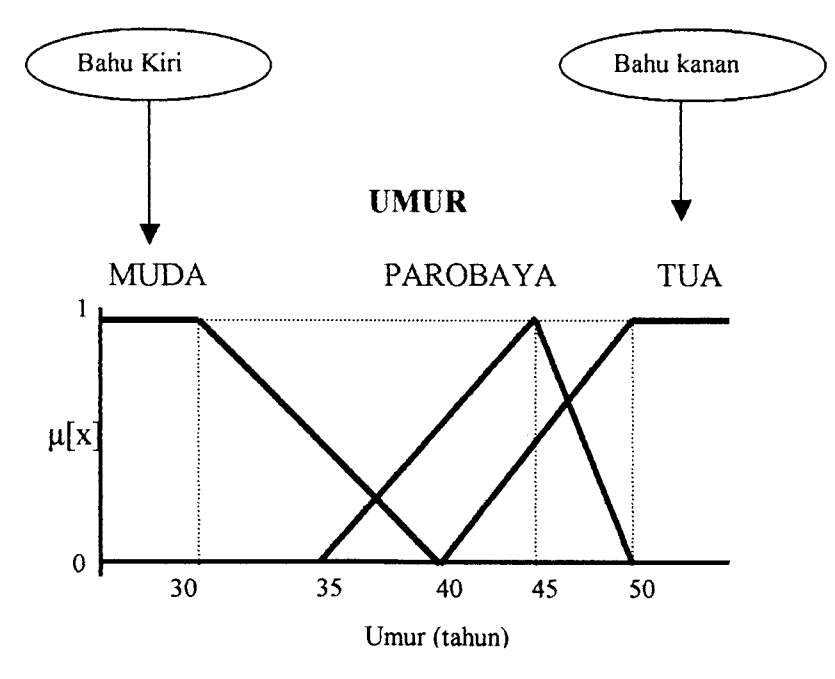

*Gambar 2.4* Representasi Kurva Bahu.

#### *2.5.4 Operator Dasar Zadeh untuk Operasi Himpunan Fuzzy*

#### *a. Operator AND (interseksi)*

Operator ini berhubungan dengan posisi interseksi pada himpunan. Alfa-predikat sebagai hasil operasi dengan operator AND diperoleh dengan mengambil nilai keanggotaan terkecil atau minimum antar elemen pada himpunan-himpunan yang bersangkutan.

 $\mu_{A \cap B} = min(\mu_A[x], \mu_B[y])$  (2.4)

#### *b. Operator OR (Union)*

Operator ini berhubungan dengan operasi union pada himpunan. Alfapredikat sebagai hasil operasi dengan operator OR diperoleh dengan mengambil nilai keanggotaan terbesar antar elemen pada himpunanhimpunan yang bersangkutan.

Haub = max (ua[x], u.B[y]) (2.5)

#### *c. Operator Not (Komplemen)*

Operator ini berhubungan dengan operasi komplemen pada himpunan. Alfa-predikat sebagai hasil operasi dengan operator NOT diperoleh dengan mengurangkan nilai keanggotaan elemen pada himpunan yang bersangkutan dari 1.

 $\mu_A$ <sup> $\iota$ </sup> = 1 -  $\mu_A$ [x] (2.6)

#### *2.6 Basisdata Fuzzy*

Basis data fuzzy adalah suatu konsep penyimpanan data yang mengintegrasikan kumpulan data saling berhubungan menggunakan aturan logika fuzzy. Teori himpunan fuzzy digunakan untuk mendapatkan informasi pada **query-nya.** Basis data fuzzy digunakan untuk data yang sifatnya **ambigous.**

Ada 2 model basis data fuzzy, yaitu :

1. Basisdata Fuzzy Model Tahani

Basisdata fuzzy model Tahani masih tetap menggunakan relasi standar, hanya saja model ini menggunakan teori himpunan fuzzy untuk mendapatkan informasi pada query-nya. Query pada Basisdata fuzzy model Tahani ini bersifat fuzzy.

Misalkan terdapat tabel karyawan seperti terlihat pada tabel 2.1.

*Tabel 2.1* Tabel Karyawan

| Nama | Umur | Gaji      |  |
|------|------|-----------|--|
| Andi | 27   | 1.300,000 |  |
| Anya |      | 900.000   |  |
| Nuri |      | 1.700.000 |  |

*Tabel 2.2* Tabel Karyawan Berdasarkan Umur dengan Derajat Keanggotan

| Nama | Umur | Derajat Keanggotaan ([x]) |                 |  |
|------|------|---------------------------|-----------------|--|
|      |      | <b>MUDA</b>               | <b>PAROBAYA</b> |  |
| Andi |      |                           |                 |  |
| Anva |      |                           |                 |  |
| Nuri |      |                           |                 |  |

*Tabel 2.3* Tabel Karyawan Berdasarkan Gaji dengan Derajat Keanggotan

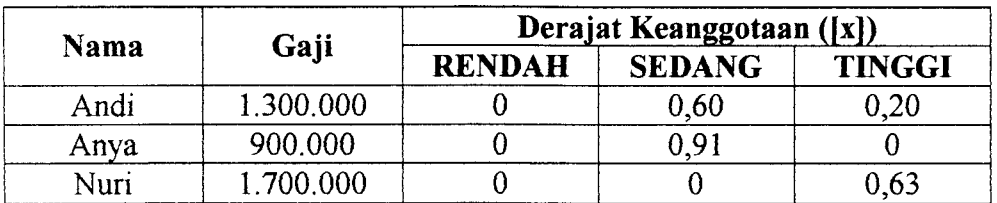

Misal terdapat query:

Siapa saja-kah karyawan ang masih muda tapi memiliki gaji tinggi?

SELECT NAMA

FROM KARYAWAN

WHERE (Umur ="MUDA") and (Gaji ="TINGGI")

Tabel 2.4 Tabel hasil query

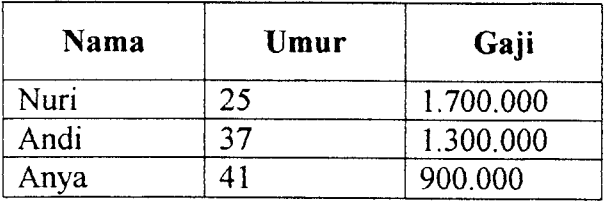

#### 2. Basisdata Fuzzy Model Umano

Pada basisdata fuzzy Model Umano, data yang ambiguous diekspresikan dengan menggunakan distribrusi posibilitas. Distribusi posibilitas merupakan nilai atribut dari suatu model relasi.

Misalkan terdapat tabel karyawan seperti terlihat pada tabel 2.5.

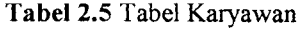

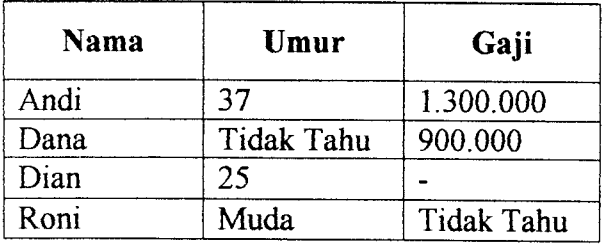

Pada record pertama tidak terdapat data ambigous, begitu juga pada record ketiga. Pada record kedua, umur Dana diekspresikan dengan distribusi posibilitas dengan nilai posibilitas  $= 1$ .

Pada record keempat umur Roni diekspresikan dengan distribusi posibilitas, misalkan distribusi posibilitas untuk himpunan MUDA adalah :

MUDA= {0,3/15; 0,6/17; 0,8/22; 1/25; 0,8/30; 0,7/33; 0,6/35; 0,2/40} Roni juga memiliki gaji tetapi tidak diketahui berapa jumlahnya maka gaji Roni diekspreikan dengan distribusi posibilitas denagn nilai posibilitas = 1.

 $\bar{z}$ 

 $\mathbb{R}^2$ 

#### **BABIII**

#### *ANALISIS KEBUTUHAN PERANGKAT LUNAK*

#### *3.1 Metode Analisis*

Metode analisis yang digunakan dalam sistem ini adalah metode analisis berarah aliran data. Metode ini mempunyai konsep bagaimana data mengalir melewati proses-proses untuk menghasilkan informasi.

#### *3.2 Analisis Kebutuhan*

#### *3.2.1 Analisis Kebutuhan Input*

Kebutuhan input sistem ini digolongkan menjadi 2, yaitu input fuzzy dan input non fuzzy.

- a. Input fuzzy, terdiri dari:
	- 1. Data penduduk yang terdiri 5 variabel fuzzy, yaitu : nama, pekerjaan, umur, penghasilan, jumlah anak.
	- 2. Batas bawah (parameter a untuk semua bentuk fungsi). Batas atas ( parameter c untuk fungsi berbentuk bahu bagian kiri, fungsi berbentuk segitiga, fungsi bahu bagian kanan ). Nilai tengah untuk fungsi segitiga, yaitu parameter b.
	- 3. Distribusi posibilitas untuk nama, pekerjaan.

b. Input non fuzzy data Penduduk seperti nomor urut, jenis kelamin, posisi, tanggal lahir, status perkawinan, agama, pendidikan akhir, data Kepala keluarga.

#### *3.2.2 Analisis Kebutuhan Proses*

Dalam sistem ini, dibutuhkan proses-proses antara lain :

- 1. Manipulasi **(insert, update, delete dan select)** data penduduk.
- 2. Manipulasi **(insert, update, delete dan select)** data kepala keluarga.
- 3. Manipulasi **(insert, update, delete dan select)** data propinsi
- 4. Manipulasi **(insert, update, delete dan select)** data kabupaten.
- 5. Manipulasi **(insert, update, delete dan select)** data kecamatan.
- 6. Manipulasi **(insert, update, delete dan select)** data desa.
- 7. Manipulasi **(insert, update, delete dan select)** batas semesta variabel fuzzy
- 8. Manipulasi **(insert, update, delete dan select)** batas himpunan variabel fuzzy.
- 9. Proses yang terdapat di dalam sistem ini adalah perhitungan derajat keanggotaan dan fire strength yang dilakukan pada saat melakukan pencarian data yang sifatnya linguistik dari kategori pencarian seperti nama, umur, penghasilan, jumlah anak.
- 10. Penampilan informasi yang didapat dari sistem, yaitu informasi data penduduk.

#### 3.2.3 *Analisis Kebutuhan Output*

Output dari sistem yang akan dibangun ini berapa informasi tentang data penduduk berdasarkan **query** yang diinginkan oleh pemakai atau **user.**

Informasi yang diperoleh dapat melalui pencarian data yang bersifat linguistik maupun numeris. Informasi yang diperoleh dari data yang bersifat ambigous akan diterjemahkan dengan melewatkan ke sebuah fungsi keanggotaan atau dengan mengekspresikan data tersebut dengan distribusi posibilitas.

#### *3.2.4 Kebutuhan Perangkat Lunak*

Perangkat lunak yang mendukung dalam membangun sistem informasi penduduk menggunakan aturan basisdata fuzzy ini adalah :

- 1. **Windows XP-Profesional,** adalah sistem operasi yang digunakan dalam implementasi perangkat lunak sistem ini, dengan pilihan regional setting adalah indonesia.
- 2. **Borland delphi v.6.0,** yaitu merupakan bahasa pemrograman yang digunakan dalam pengembangan sistem informasi penduduk menggunakan aturan basis data fuzzy.
- 3. **Microsoft Access 2000,** yaitu sebuah program aplikasi pengolahan basis data yang merupakan bagian dari Microsoft Office. **Database** ini akan digunakan untuk membuat tabel yang nantinya akan diisi dengan data dan manipulasi data ( misalnya menambah, menghapus, dan memperbaharui data).

#### *3.2.5 Kebutuhan Perangkat Keras*

Untuk mendukung kinerja perangkat lunak, dibutuhkan spesifikasi hardware sebagai berikut:

- 1. Prosesor Intel Pentium III 450 Mhz.
- 2. RAM 128 MB.
- 3. Hardisk 20 GB.
- 4. Monitor VGA atau SVGA.
- 5. mouse.
- 6. keyboard

#### *3.2.6 Analisis Kebutuhan Antar Muka*

Antar muka **(interface)** yang digunakan dalam sistem ini menggunakan sistem menu untuk mempermudah pemakaian terhadap sistem tersebut. Penggunaan sistem diharapkan dapat menjadi lebih mudah bagi semua **user,** baik pemula maupun **expert** dalam menggunakan sistem perangkat lunak ini.

Untuk mempermudah **user** pemula atau awam, antar muka sistem pada halaman uama diberikan petunjuk kerja sistem yang memuat gambaran umum cara kerja sistem.

#### BAB IV

#### PERANCANGAN PERANGKAT LUNAK

#### *4.1 Metode Perancangan*

Metode perancangan yang digunakan untuk membangun sistem informasi penduduk menggunakan aturan basisdata ini adalah perancangan terstruktur **(Structure Design Method)** dan diagram konteks serta menggunakan diagram arus data **(Data Flow Diagram)** atau **flowchart. Flowchart** pada dasarnya merupakan konsep perancangan yang mudah dengan penekanan pada sistem modular dlam pemrograman terstruktur.

#### *4.2 Hasil Perancangan*

Perancangan sistem informasi penduduk ini terbagi menjadi dua:

- 1. Basisdata, berfungsi sebagai sistem informasi untuk menyimpan data yang dimasukkan dan mengambil data.
- 2. Logika Fuzzy, berfungsi pada perhitungan derajat keanggotaan.

#### *4.2.1 Perancangan Diagram Alir Sistem*

Perancangan ini ditekankan pada pembuatan sistem dan implementasinya di dalam pemrograman sesuai dengan hasil yang diinginkan. Secara terstruktur , program ini dapat dilihat pada gambar 4.1, dijelaskan bahwa menu utama dalam sistem informasi penduduk ini terdiri dari 3 tahapan pokok yaitu : input, proses dan output.

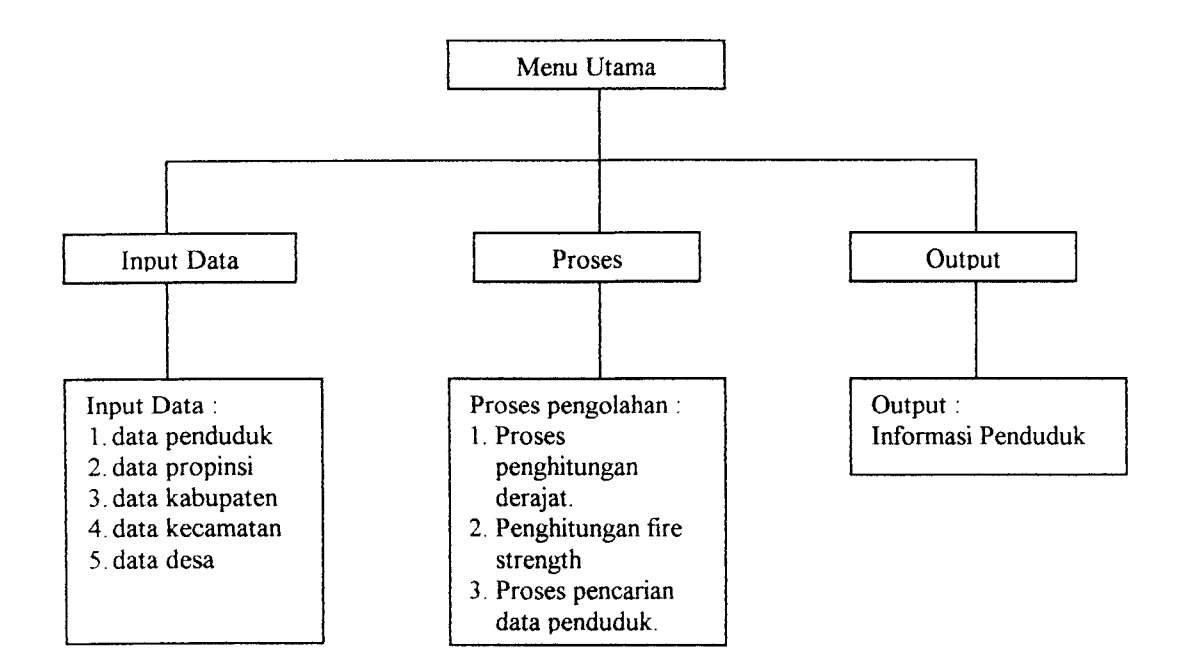

*Gambar* 4.1 Diagram Struktural

#### *4.2.2 Perancangan Diagram Alir Program*

**Flowchart** digunakan untuk menggambarkan urutan proses penghitungan derajat keanggotaan pada kurva bahu kiri, kurva bahu kanan dan kurva segitiga.

#### *4.2.2.1 Flowchart Bahu Kiri*

Inisialisasi awal untuk kurva bahu kiri yang menggunakan fungsi linier turun dengan memasukkan nilai x (nilai keanggotaan), nilai b (nilai maksimal domain) dan nilai a (nilai minimum domain). Kemudian masuk ke pemyataan kondisional, jika  $x \le a$  benar maka nilai Mu=1,tapi jika salah maka nilai x dibandingkan kembali dengan b, jika  $x \leq b$  benar maka nilai Mu = (b-x)/(b-a),
tapi jika  $x \geq b$  benar maka nilai Mu=0. Jika Mu sudah didapat maka proses selesai. Lihat gambar 4.3.

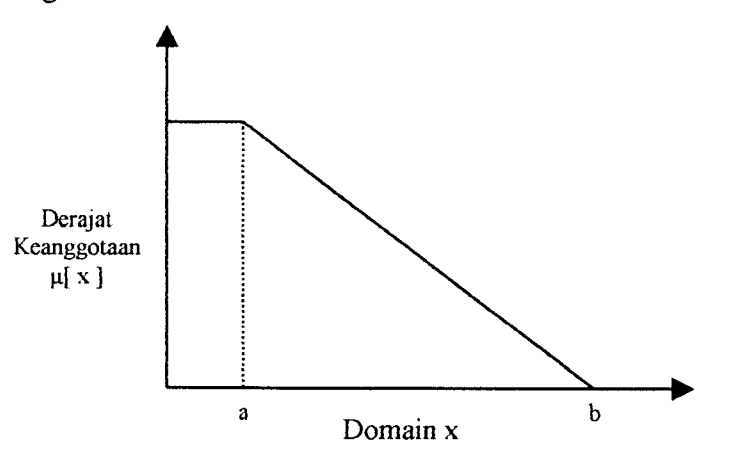

*Gambar 4.2* Kurva Bahu Kiri

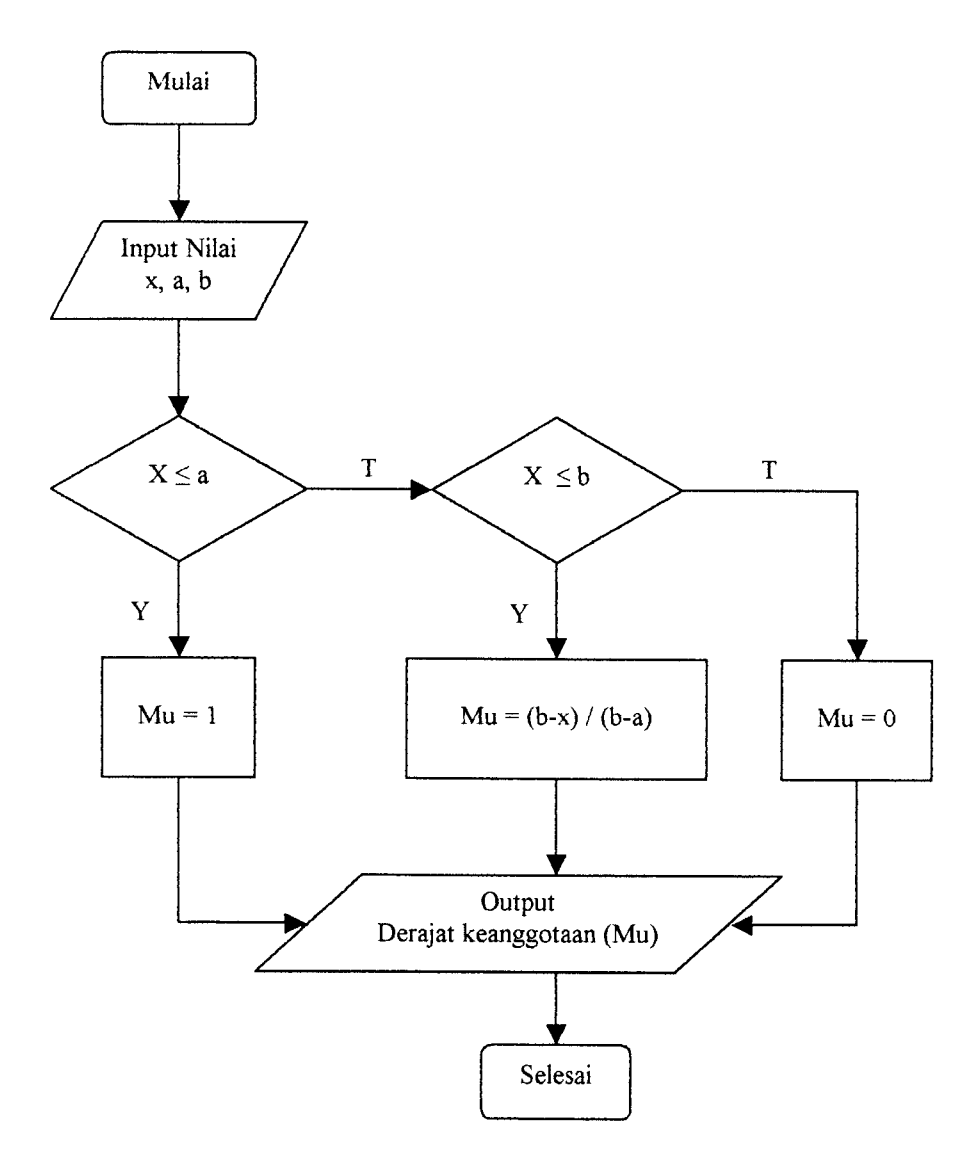

*Gambar 4.3* Flowchart Bahu Kiri

#### *4.2.2.2 Flowchart Bahu Kanan*

 $\ddot{\phantom{1}}$ 

Inisialisasi awal untuk kurva bahu kanan yang menggunakan fungsi liniear naik yaitu memasukkan nilai x (nilai keanggotaan), nilai b ( nilai maksimum domain ) dan nilai a (nilai inimum domain ). Kemudian masuk ke pemyataan kondisional, jika  $x \le a$  benar maka nilai Mu=0, tetapi jika salah maka nilai x dibandingkan kembali dengan b, jika  $x \leq b$  benar maka nilai Mu=(x-a) / (b-a), tetapi jika  $x \ge b$  benar maka nilai Mu=1. Jika Mu sudah didapat maka proses selesai. Lihat gambar 4.5.

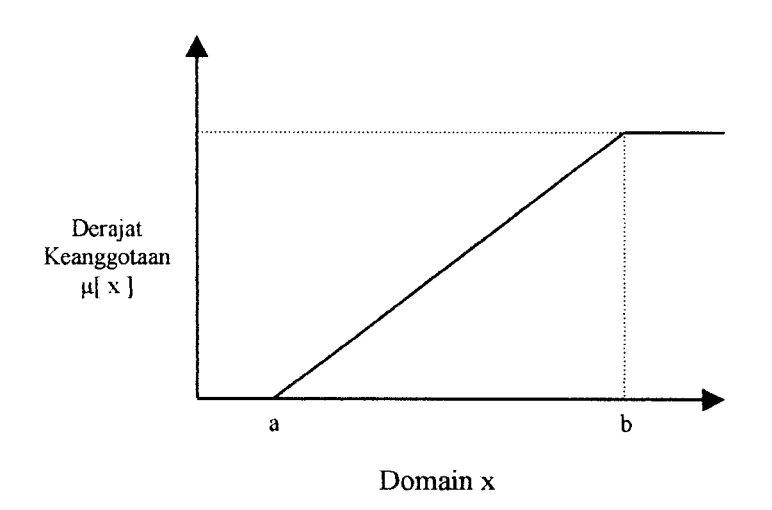

*Gambar 4.4* Kurva Bahu Kanan

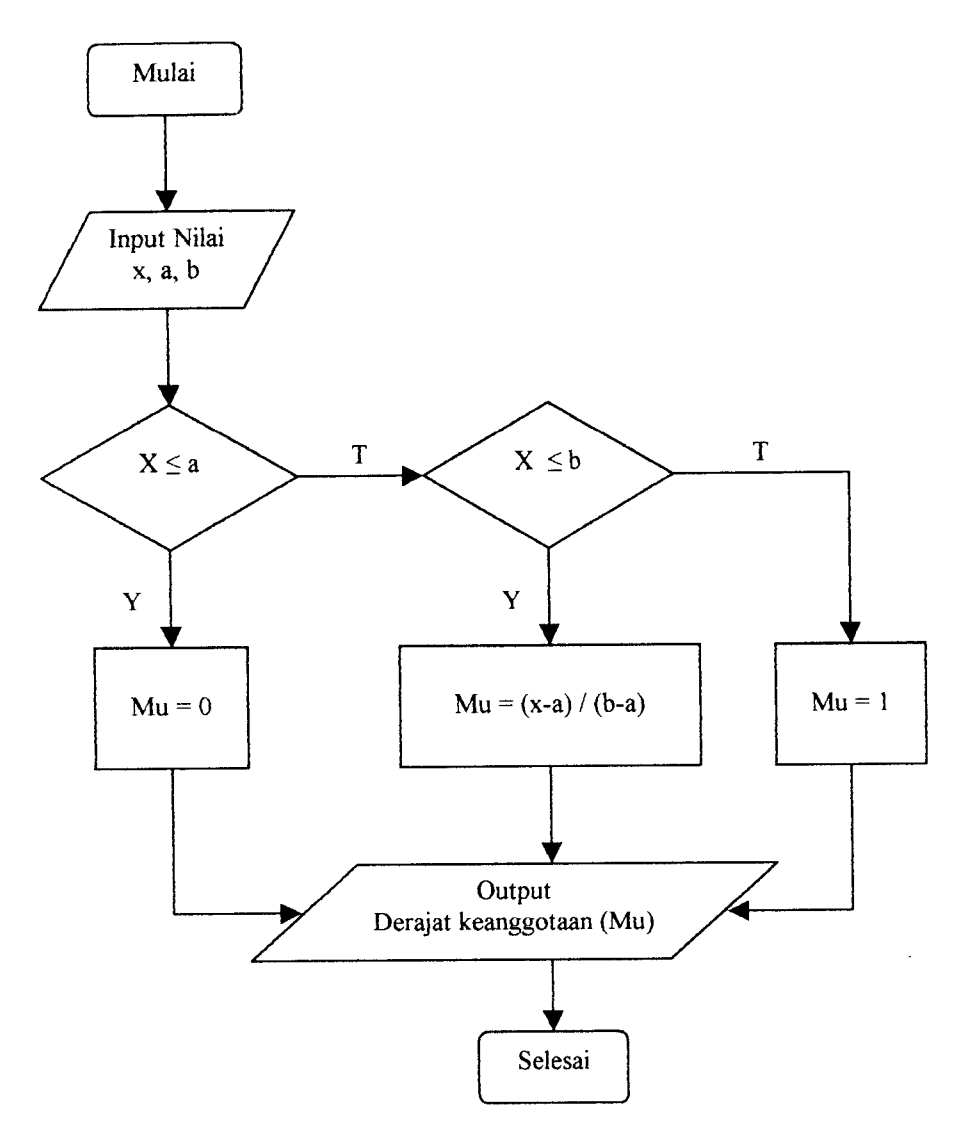

Gambar 4.5 Flowchart Bahu Kanan

#### *4.2.2.3 Flowchart Kurva Segitiga*

Inisialisasi awal untuk kurva segitiga adalah dengan memasukkan nilai x (nilai keanggotaan), nilai c (nilai maksimum domain),nilai a (nilai minimum domain) dan nilai b (nilai tengah domain). Kemudian masuk ke pemyataan kondisional, jika  $x \le a$  atau  $x \ge c$  benar maka nilai Mu=0, tetapi jika salah maka nilai x dibandingkan kembali, jika  $x \ge a$  dan  $x \le b$  benar maka nilai Mu = (x-a) / (b-a), tetapi jika salah maka dibandingkan kembali, jika  $x \geq b$  dan  $x \leq c$  benar

maka nilai Mu = (c-x) / (c-b), tetapi jika x=b nilai Mu=l. Jika Mu sudah didapat maka proses selesai. Lihat gambar 4.7.

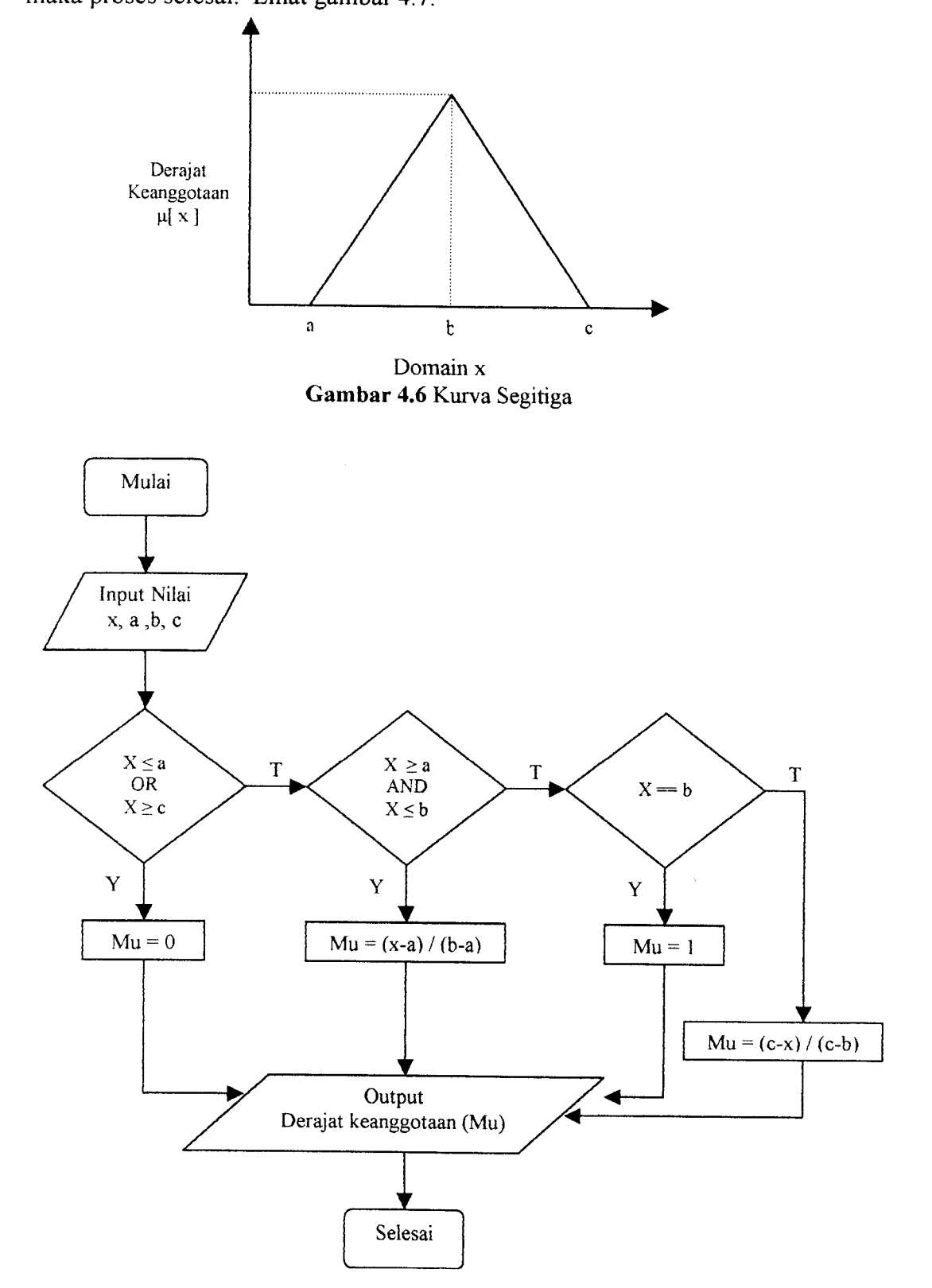

*Gambar 4.7 Flowchart Kurva Seeitiea*

#### *4.2.3 Perancangan Diagram Arus Data*

#### *4.2.3.1 Diagram Konteks*

Diagram konteks atau sering disebut juga DFD level 0 ini menggambarkan proses aliran data dalam sistem secara umum. Penggunaan diagram arus data bertujuan untuk memudahkan dalam melihat arus data dalam sistem dapat dilihat pada gambar 4.8. Terdapat 3 entitas, yaitu : penduduk, user dan admin.

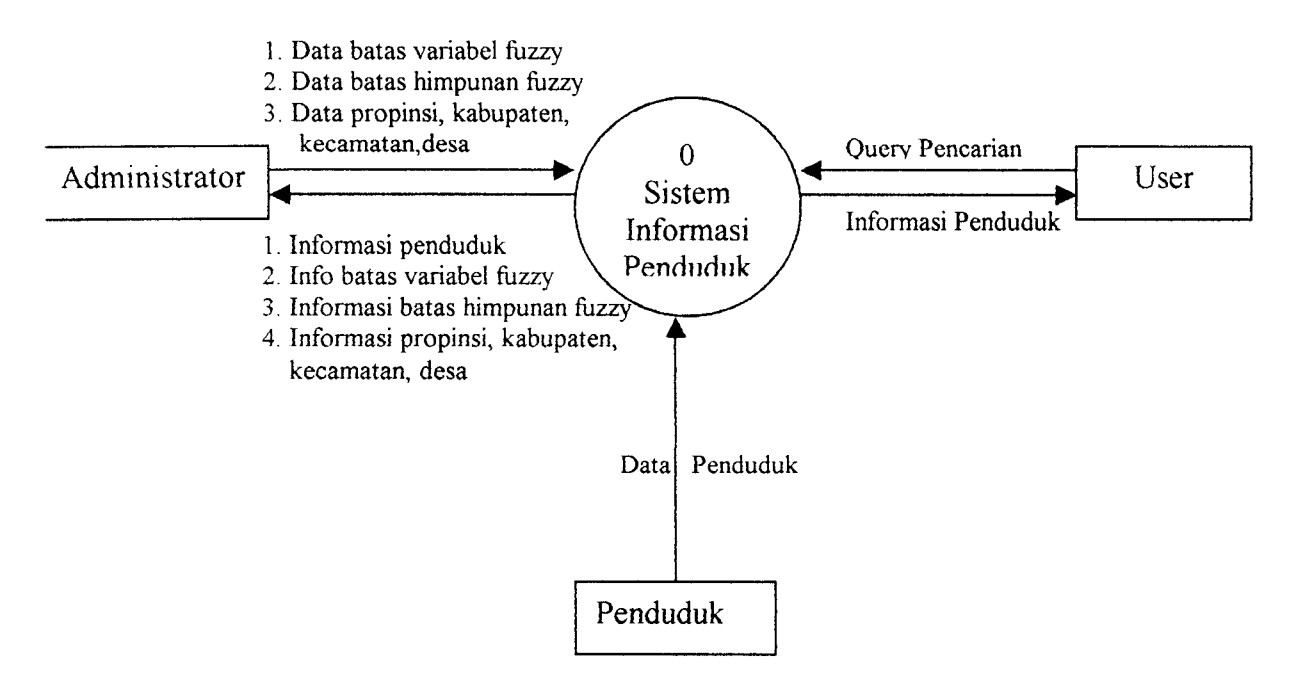

*Gambar 4.8* Diaeram Konteks

#### *4.2.3.2 Diagram Arus Data ( DFD) Level 1*

DFD level 1 merupakan aliran data sistem yang diturunkan dari aliran data diagram konteks atau DFD level 0. sehinga dalam DFD level 1 ini merupakan penggambaran atau penjabaran dari subpreoses-subproses yang terjadi didalam diagram konteks. Pada Level ini terdapat 4 proses, yaitu :

- 1. Proses input atau edit data penduduk,data kepala keluarga merupakan proses menyimpan dan mengambil data penduduk dari tabel penduduk, proses input atau edit data-data kepala keluarga , proses input atau edit atau penghapusan data-data propinsi, kabupaten, kecamatan dan desa.
- 2. Proses input atau editing nilai variabel dan batas himpunan fuzzy yang disimpan dan diambil dari tabel semesta dan tabel batas.
- 3. Proses penghitungan derajat keanggotaan dan fire strength diperoleh dari proses penghitungan pencarian data penduduk berdasarkan batas himpunan fuzzy yang disimpan ditabel temporary, yaitu tabel Temp.
- 4. Proses Pencarian data Penduduk merupakan proses pencarian dimana **user** memasukkan kriteria pencarian data penduduk sesuai yang diinginkan kemudian sistem akan mengeluarkan hasil dari pencarian tersebut sertafire strength yang menunjukkan seberapa dekat hasil pencarian dengan kriteria pencarian. Nilai **fire strength** berkisar antara 0 sampai 1. Fire strength mendekati nilai 0, maka hasil pencarian semakin jauh dari kriteria sedangkan jika **fire strength** mendekati nilai 1, maka hasil pencarian semakin mendekati kriteria pencarian.

29

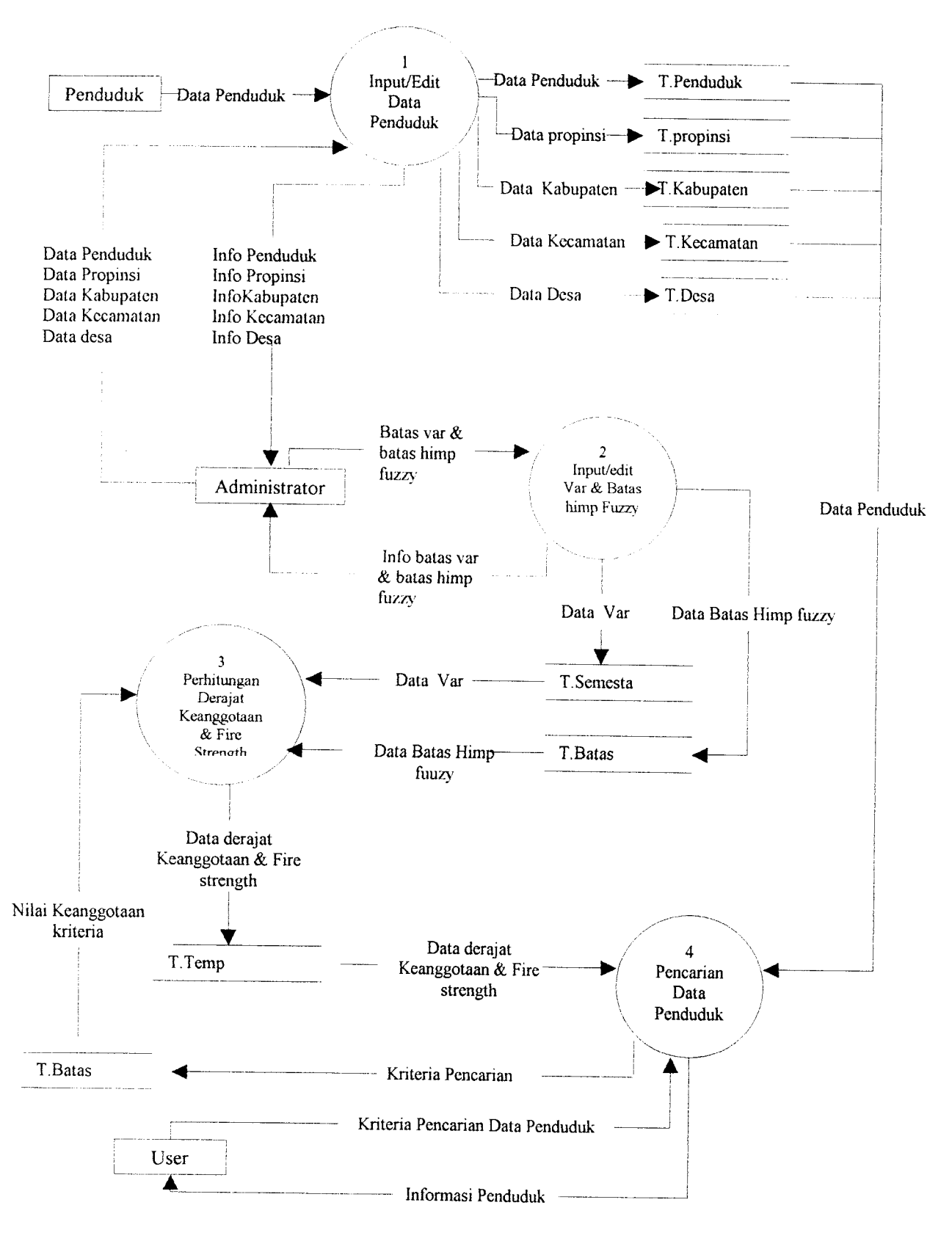

Gambar 4.9 DFD Level 1

Untuk memperinci alur sistem di atas pada proses pencarian dapat diturunkan menjadi DFD level 2. Berikut adalah DFD level 2 dapat dilihat pada gambar 4.10.

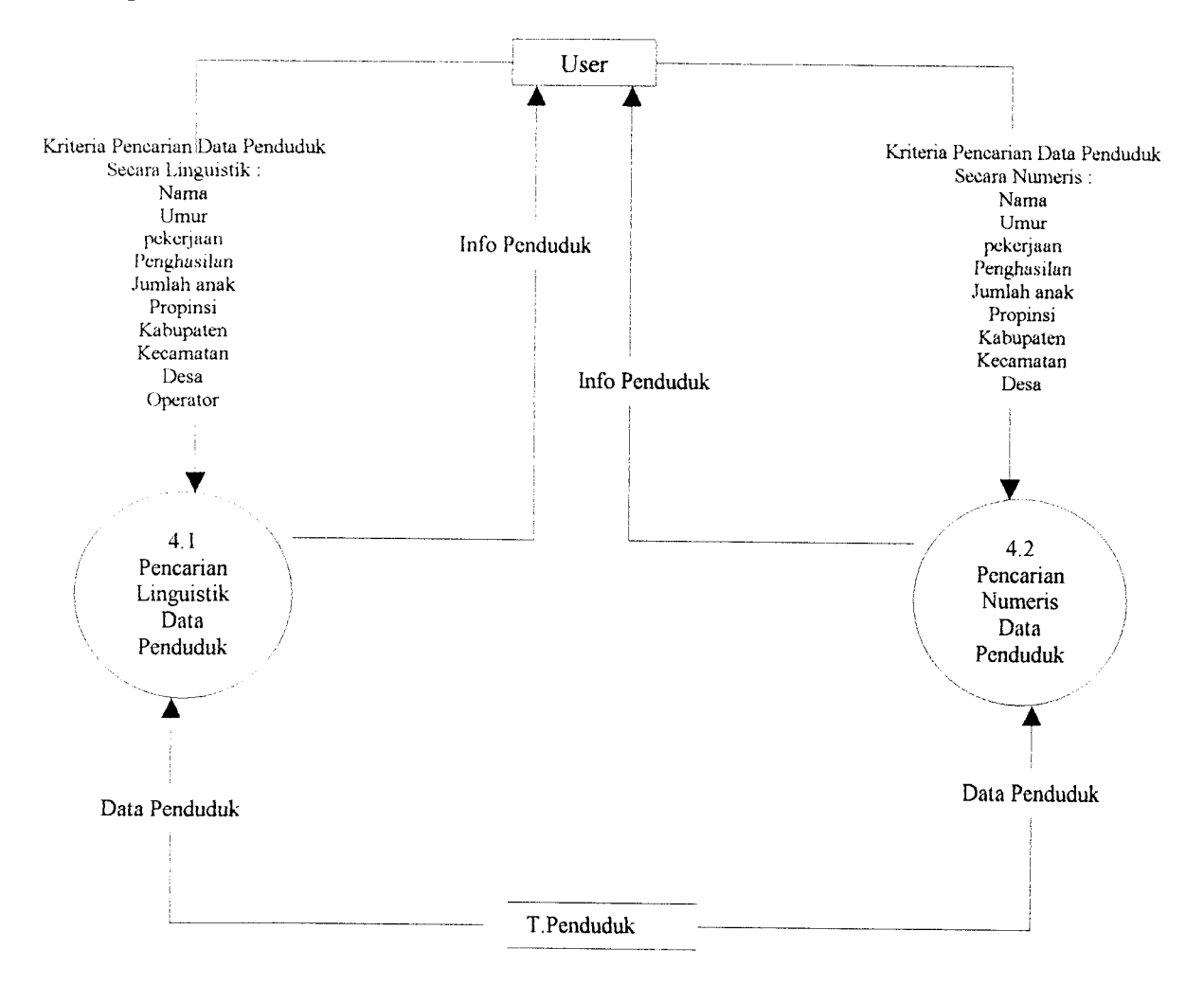

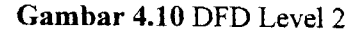

### *4.2.4 Perancangan Basisdata*

Ada beberapa tabel yang digunakan dalam penelitian ini dimana penelitian ini menggunakan basisdata fuzzy model umano, tabel- tabel tersebut adalah :

## *4.2.4.1 Struktur Tabel*

### *Tabel 4.1* Tabel User

Tabel ini digunakan untuk menyimpan nama user dan password.

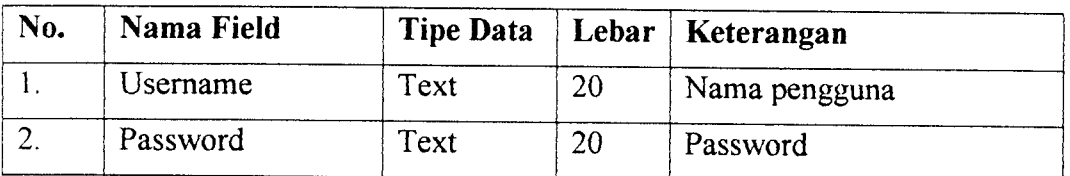

## *Tabel 4.2* Tabel Penduduk

Tabel ini digunakan untuk menyimpan data-data penduduk.

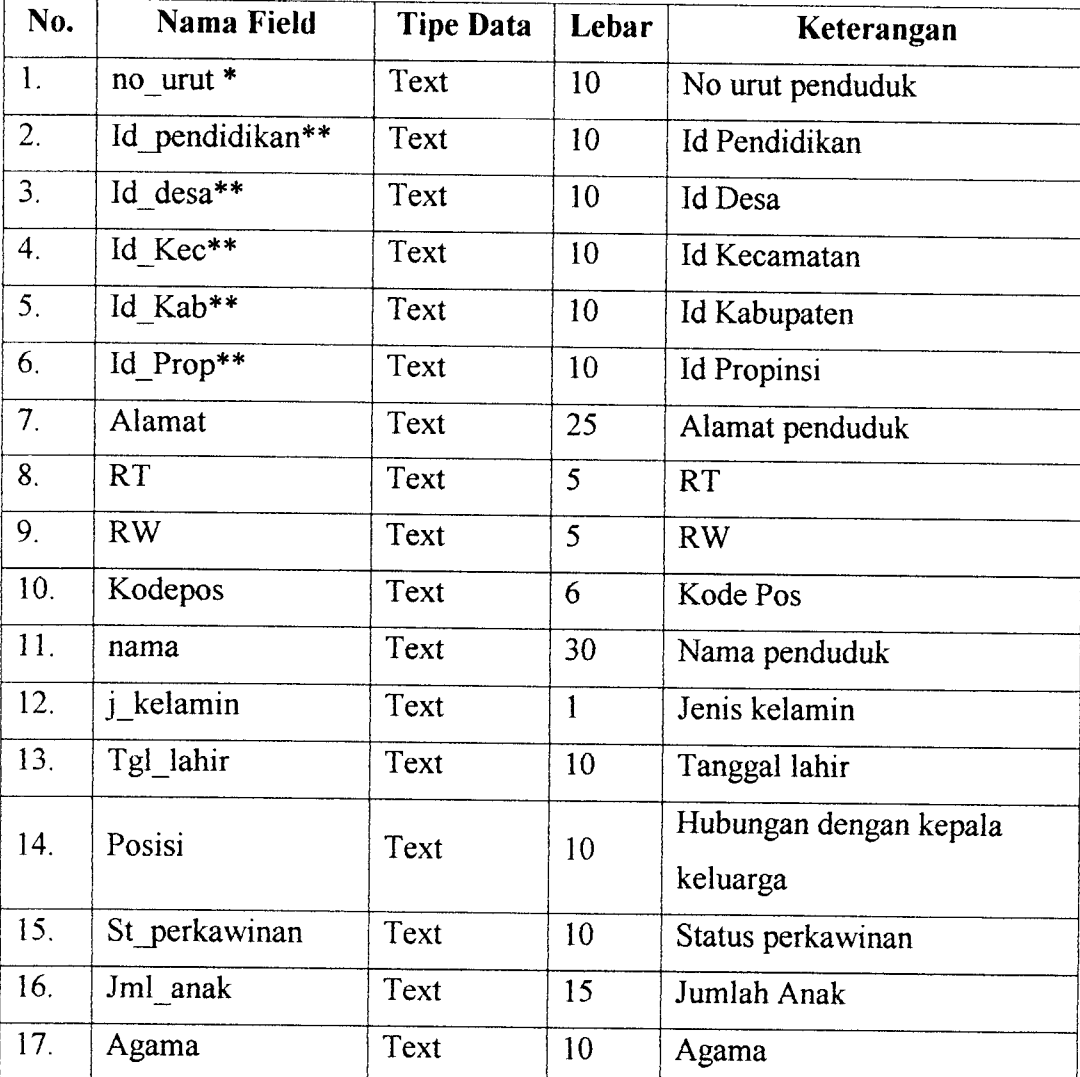

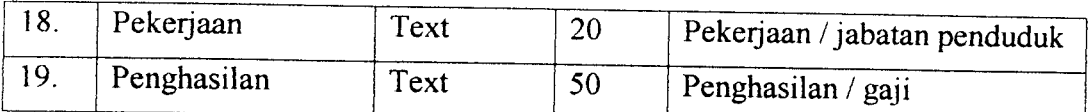

### *Tabel 4.3* Tabel Semesta

Tabel ini digunakan untuk menyimpan nilai semesta pembicaraan suatu

variabel. Nilai semesta ini ada 2, yaitu batas nilai minimum dan maksimum.

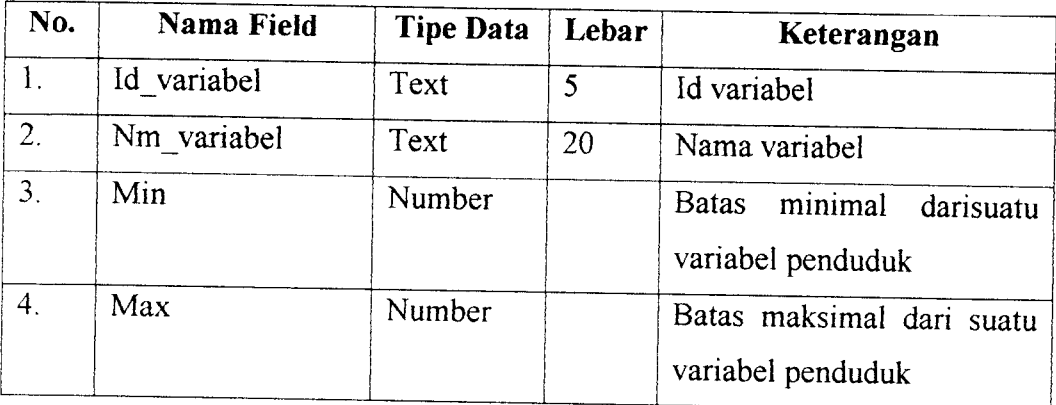

### *Tabel* 4.4 Tabel Batas

Tabel ini digunakan untuk menyimpan batas himpunan fuzzy,terdiri atas

batas bawah, batas tengah dan batas atas.

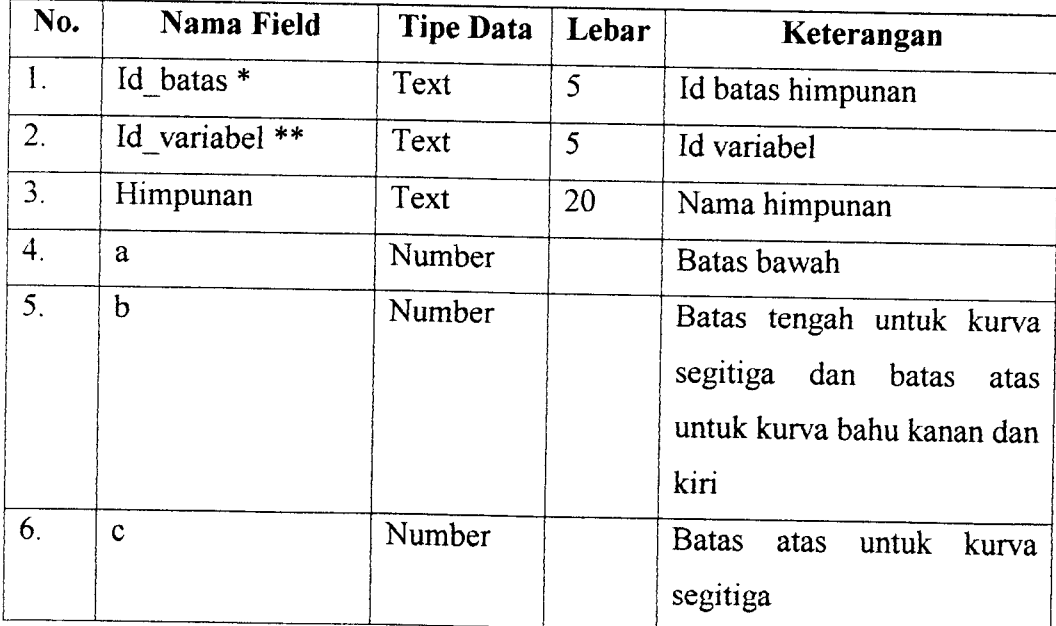

# Tabel 4.5 Tabel Temp

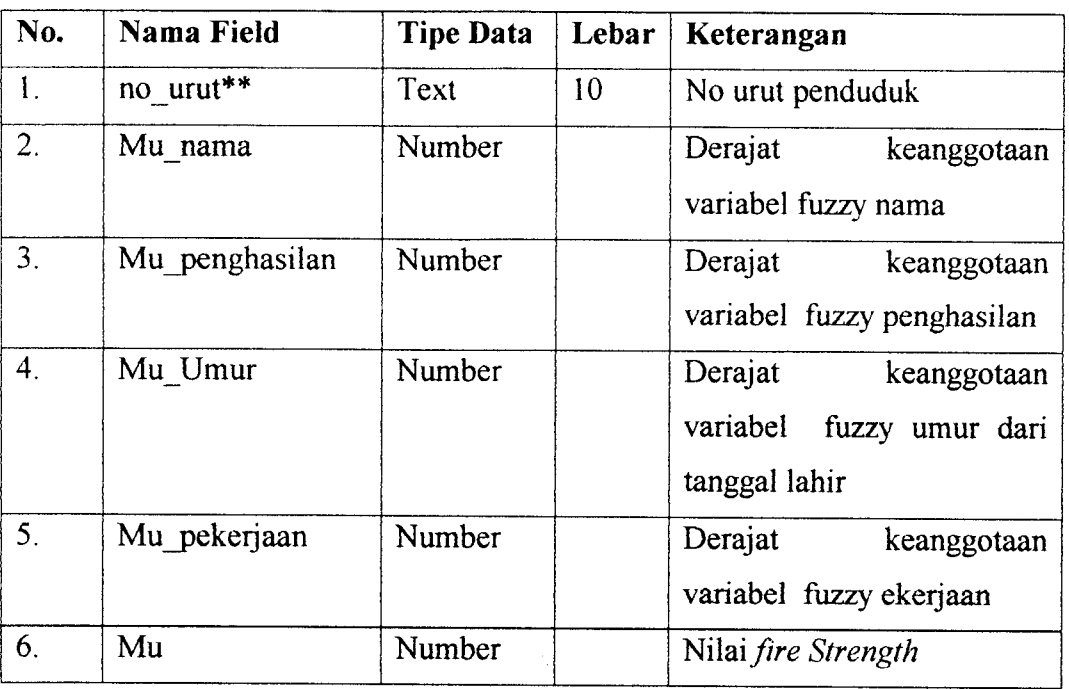

Tabel ini digunakan untuk menyimpan nilai**fire strength.**

## *Tabel 4.6* Tabel Posibilitas

Tabel ini digunakan untuk menyimpan nilai posibilitas.

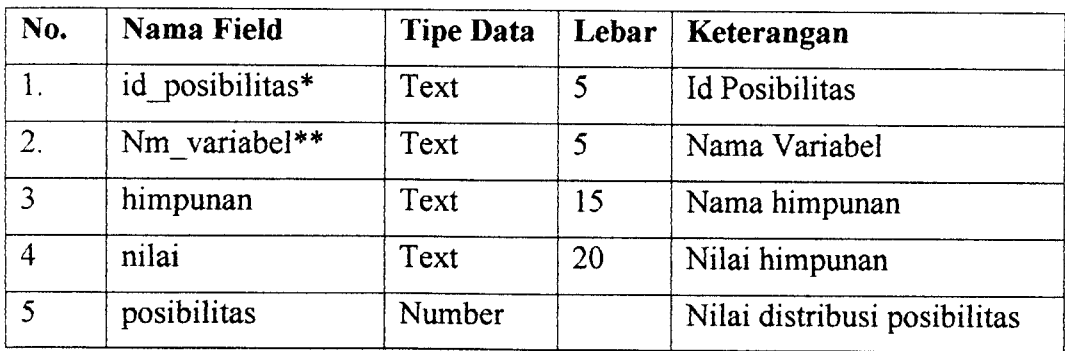

# *Tabel 4.7* Tabel Propinsi

Tabel ini digunakan untuk menyimpan data propinsi.

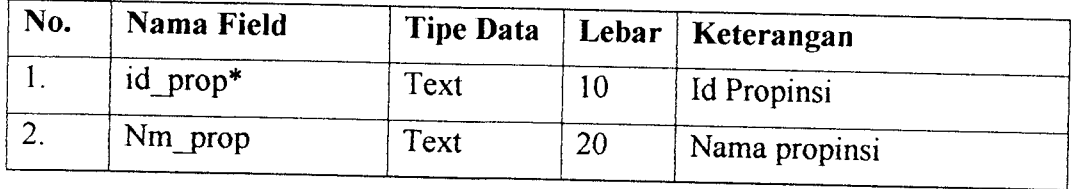

# *Tabel* 4.8 Tabel Kabupaten

Tabel ini digunakan untuk menyimpan data kabupaten.

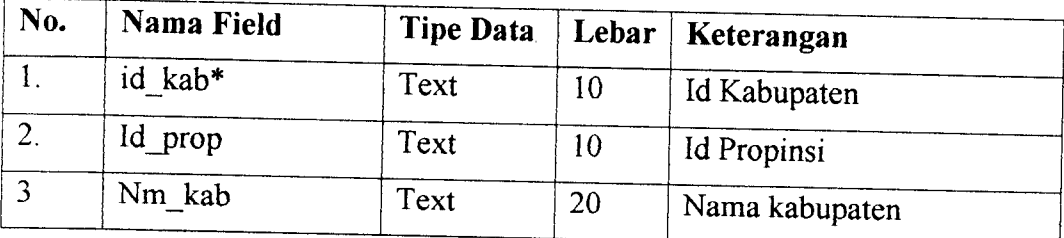

# *Tabel 4.9* Tabel Kecamatan

Tabel ini digunakan untuk menyimpan data kecamatan.

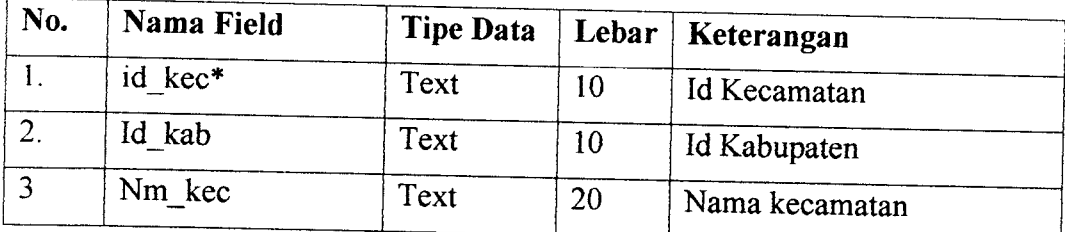

# *Tabel* 4.10 Tabel Desa

Tabel ini digunakan untuk menyimpan data desa

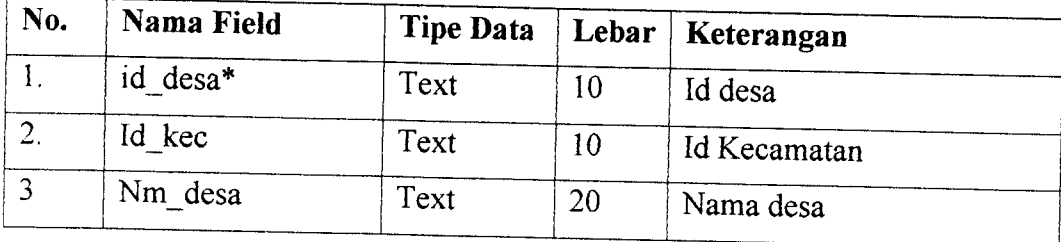

# *Tabel 4.11* Tabel Pendidikan

Tabel ini digunakan untuk menyimpan data jenjang pendidikan.

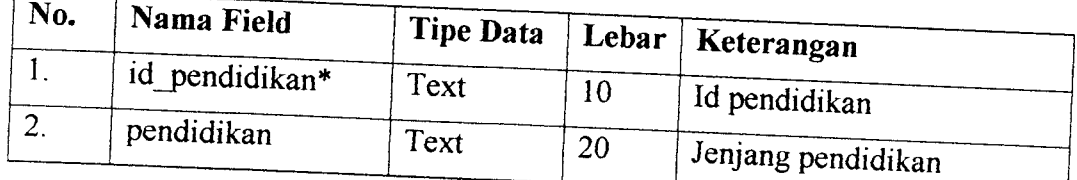

# *4.2.4.2 Relasi Antar Tabel*

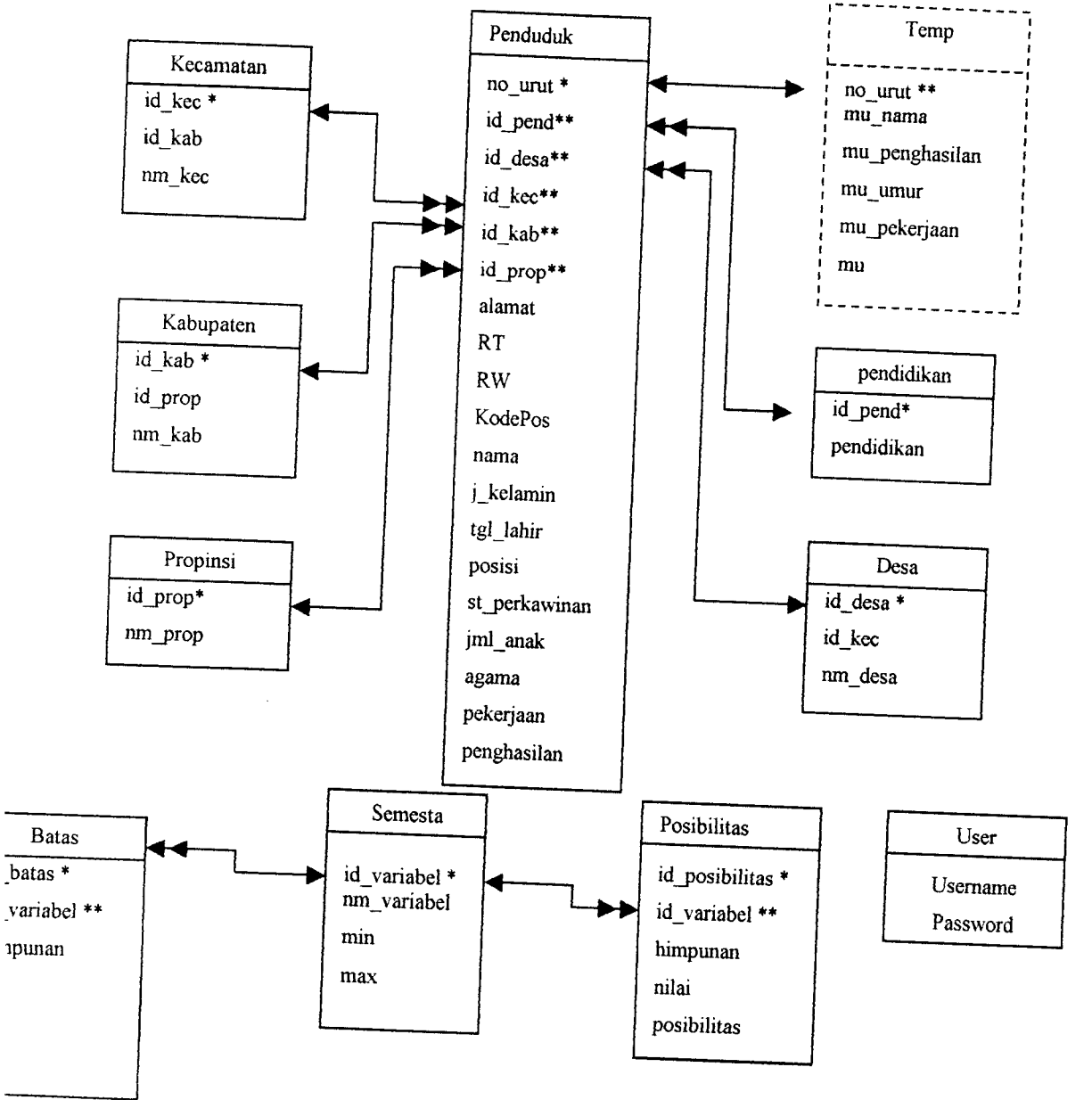

*Ganbar 4.11* Relasi Antar Tabel

Keterangan :

) : Primary Key *\**

\*\* ) : Foreign Key

**<** • : Relasi one-to-one

**EXECUTE:** Relasi one-to-many...

### *4.3 Fungsi Keanggotaan*

Setiap variabel fuzzy menggunakan fungsi keanggotaan. Variabel variabel fuzzy tersebut adalah variabel nama yang menggunakan nilai distribusi posibiltas, variabel umur dan variabel penghasilan menggunakan fungsi keanggotaan bahu kiri, bahu kanan dan segitiga, variabel jumlah anak menggunakan fungsi keanggotaanbahu kiri dan bahu kanan.

### *4.3.1 Variabel Nama*

Variabel nama menggunakan nilai distribusi posibilitas, misalkan diberi nilai distribusi posibilitas sebagai berikut:

{0,5 / Rani; 0,25 / Shinta; 0,7 / Rita; 0,6/ Hamid; 0,35/Rizal; 0,54/ Randy; 0,43/ Siti, 0,2/ Hartati }

### *4.3.2 Variabel Pekerjaan*

Variabel nama menggunakan nilai distribusi posibilitas, misalkan diberi nilai distribusi posibilitas sebagai berikut:

{0,5 /PNS; 0,8 /Guru; 0,6 /Kontraktor; 0,6/ Pedagang; 0,3/Petani; 0,54/ Dosen)

### *4.3.3 Variabel Umur*

Variabel umur dibagi menjadi tiga himpunan fuzzy, yaitu : MUDA, PAROBAYA, TUA. Himpunan MUDA dan TUA menggunakan pendekatan fungsi keanggotaan berbentuk bahu, sedangkan himpunan PAROBAYA menggunakan pendekatan fungsi segitiga.

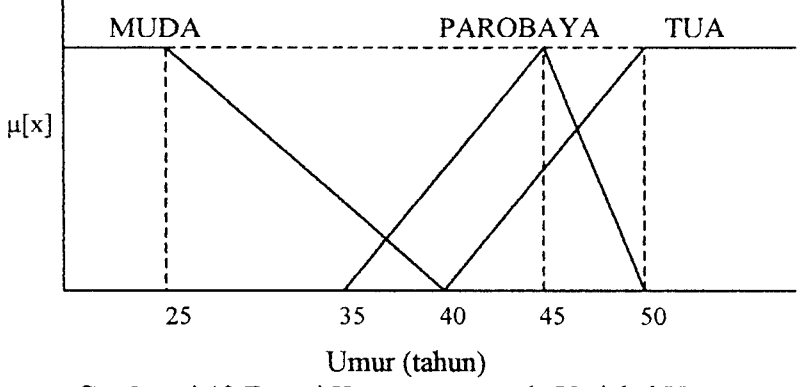

*Ganbar 4.12* Fungsi Keanggotaan pada Variabel Umur

Fungsi Keanggotaannya adalah

$$
\mu \text{ MUDA}[x] = \begin{cases} 1; & x \le 25 \dots (4.1) \\ (40-x) / (40-25); & 25 \le x \le 40 \\ 0; & x \ge 40 \end{cases}
$$

$$
\mu_{\text{PAROBAYA}[x]} = \begin{cases} 0; & x \le 35 \text{ atau } x \ge 50 \quad \dots (4.2) \\ (x-35) / (45-35); & 35 \le x \le 45 \\ (50-x) / (50-45); & 45 \le x \le 50 \end{cases}
$$

$$
\mu \text{ (x-a)}[x] = \begin{cases} 0; & x \le 40 \quad \dots \dots \dots (4.3) \\ (x-40)/(50-40); & 40 \le x \le 50 \\ 1; & x \ge 50 \end{cases}
$$

## *4.3.4 Variabel Penghasilan*

Variabel penghasilan dibagi menjadi tiga himpunan fuzy, yaitu : RENDAH, SEDANG, TINGGI. Himpunan RENDAH dan TINGGI menggunakan pendekatan fungsi yang berbentuk bahu, sedangkan himpunan SEDANG menggunakan pendekatan fungsi keanggotaan berbentuk sgitiga.

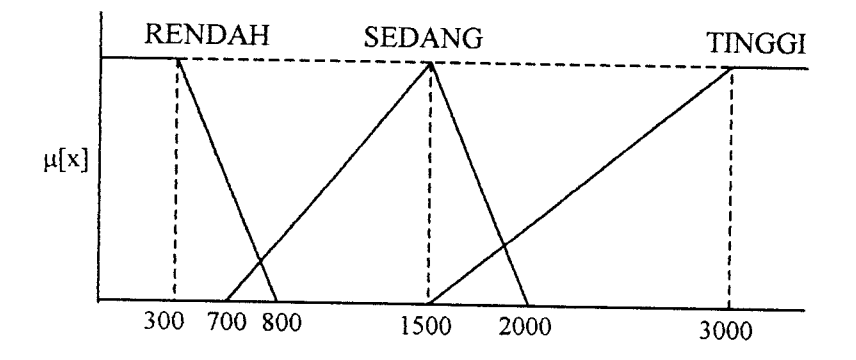

Penghasilan (xlOOO Rp/bulan)

Ganbar *4.13* Fungsi Keanggotaan pada Variabel Penghasilan

Fungsi Reanggotannya adaian :

$$
\mu \text{ RENDAH}[x] = \begin{cases} 1; & x \le 300 \dots (4.4) \\ (800-x)/(800-300); & 300 \le x \le 800 \\ 0; & x \ge 800 \end{cases}
$$

$$
\mu \text{ SEDANG}[x] = \begin{cases}\n0; & x \le 700 \text{ atau } x \ge 2000 \dots (4.5) \\
(x-700) / (1500-700); & 700 \le x \le 1500 \\
(2000-x) / (2000-1500); & 1500 \le x \le 2000\n\end{cases}
$$

$$
\mu \text{ TINGGI}[x] = \begin{cases}\n0; & x \le 1500 \quad \dots \dots \dots (4.6) \\
(x-1500) / (3000-1500); & 1500 \le x \le 3000 \\
1; & x \ge 3000\n\end{cases}
$$

# *4.3.5 Variabel Jumlah Anak*

Variabel jumlah anak dibagi menjadi dua himpunan fuzzy, yaitu : SEDIKIT dan BANYAK. Kedua himpunan tersebut menggunakan pendekatan fungsi yang berbentuk bahu.

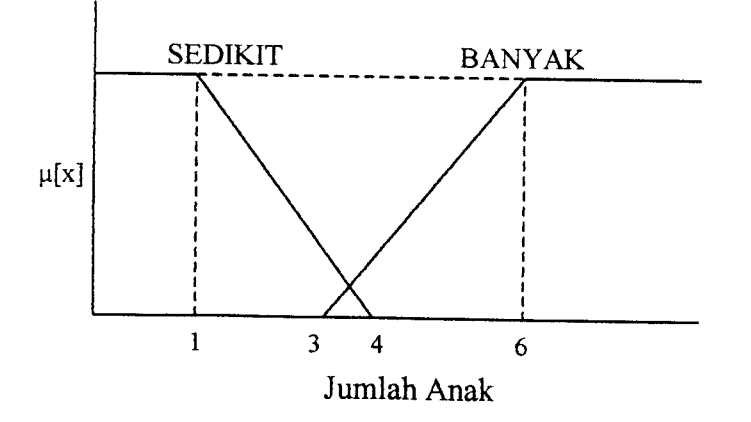

*Ganbar 4.14* Funesi Keaneeotaan nada Variabel umlah Anak

Fungsi Keanggotaannya adalah :

*i;* fl sEDOcrrfx] = J (4-x) /(4-1); *0;* **\i** banyak[x] = J (x-3) /(6-3); i; X<1 <sup>1</sup> <x<4 x>4 x<3 ... 3<x<6 x>6 (4.7) .(4.8)

# *4.4 Rancangan Antar Muka*

# *4.4.1 Rancangan Antar Muka Masukan*

### *4.4.1.1 Login*

Login berdasarkan hak aksesnya dibagi menjadi dua, yaitu admin yang memiliki hak akses penuh terhadap sistem dan selain admin hanya diberi hak tertentu terhadap sistem. Seperti teriihat pada gambar 4.15.

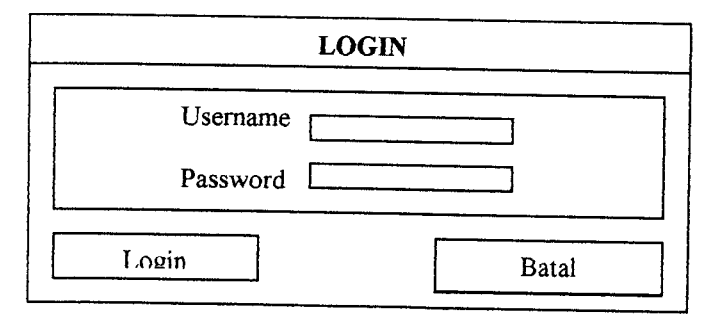

*Ganbar 4.15* Rancanean Antar Muka Loain

# *4.4.1.3 Masukan Data Batas Himpunan fuzzy*

Rancangan ini digunakan untuk memasukkan, mengedit nilai batas himpunan fuzzy. Seperti teriihat pada gambar 4.17.

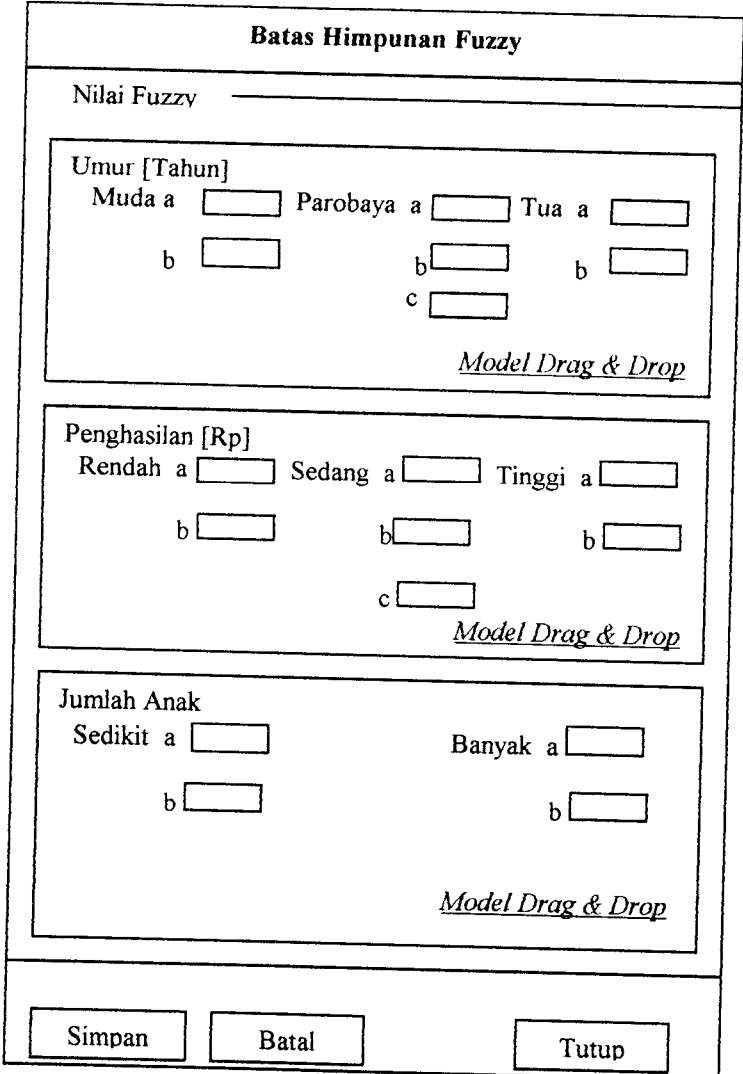

*Ganbar 4.17* Rancangan Antar Muka Masukkan Nilai Batas Himpuan F uzzy

## *4.4.1.8 Masukan Data Kecamatan*

Rancangan ini digunakan untuk memasukkan, mengedit serta menghapus data Kecamatan. Seperti teriihat padagambar 4.22

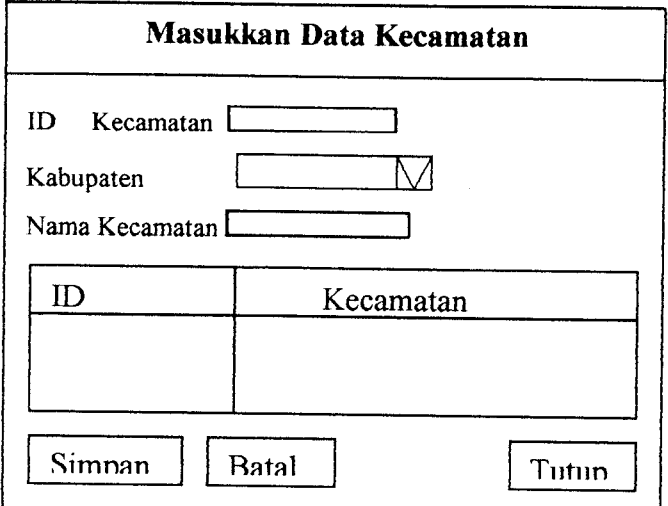

Ganbar *4.22* Rancanean Antar Muka Masukkan Data Kecamatan

### *4.4.1.9 Masukan Data Desa*

Rancangan ini digunakan untuk memasukkan, mengedit serta menghapus

data Desa. Seperti teriihat pada gambar 4.23

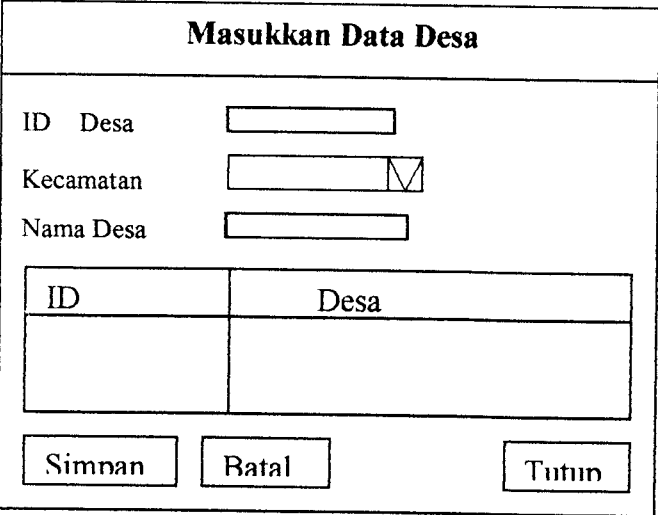

*Ganbar 4.23* Rancanean Antar Muka Masukkan Data Desa

## *4.4.2 Rancangan Antar Muka Keluaran*

## *4.4.2.1 Pencarian Linguistik Data Penduduk*

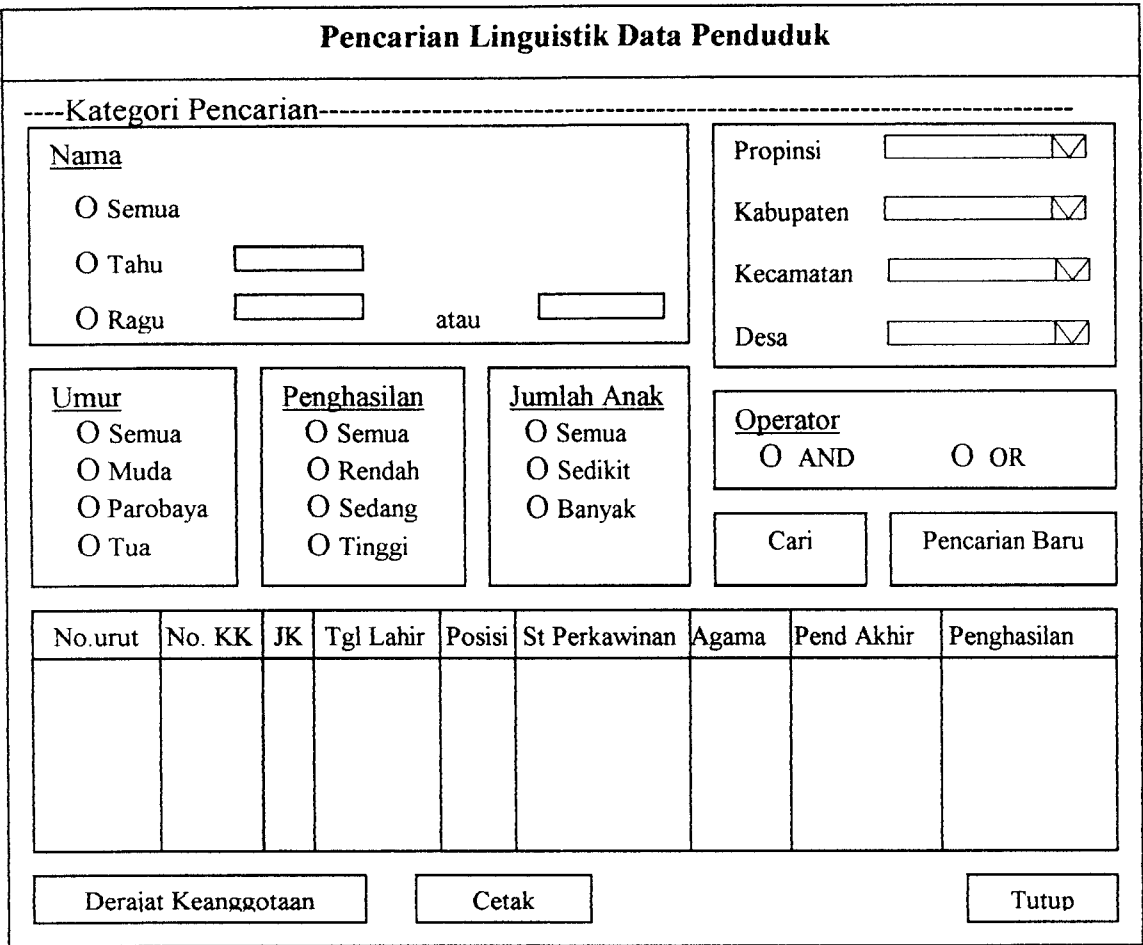

*Ganbar 4.24* Rancangan Antar Muka Keluaran Pencarian Linguistik

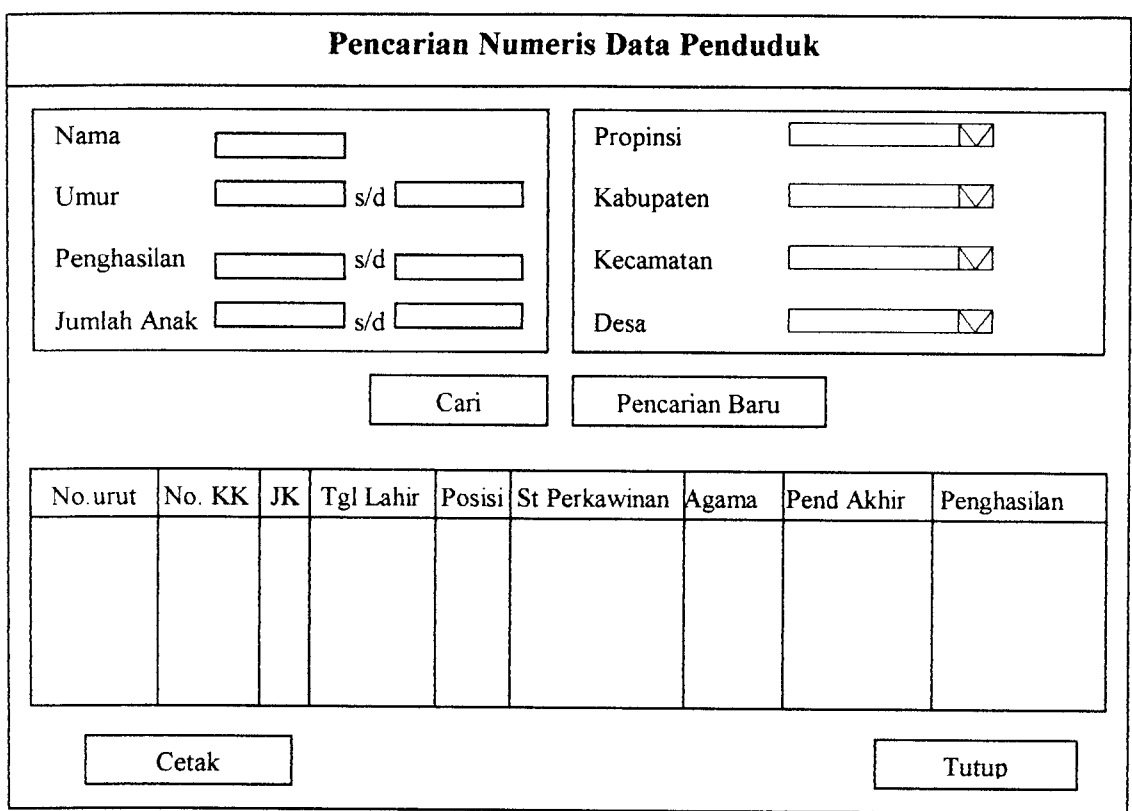

## 4.4.2.2 Pencarian Numeris Data Penduduk

*Ganbar 4.25* Rancangan Antar Muka Keluaran Pencarian Numeris

serta menu bantuan yang terdiri dari sub menu yaitu cara penggunaan dan tentang. Lihat gambar 5.1.

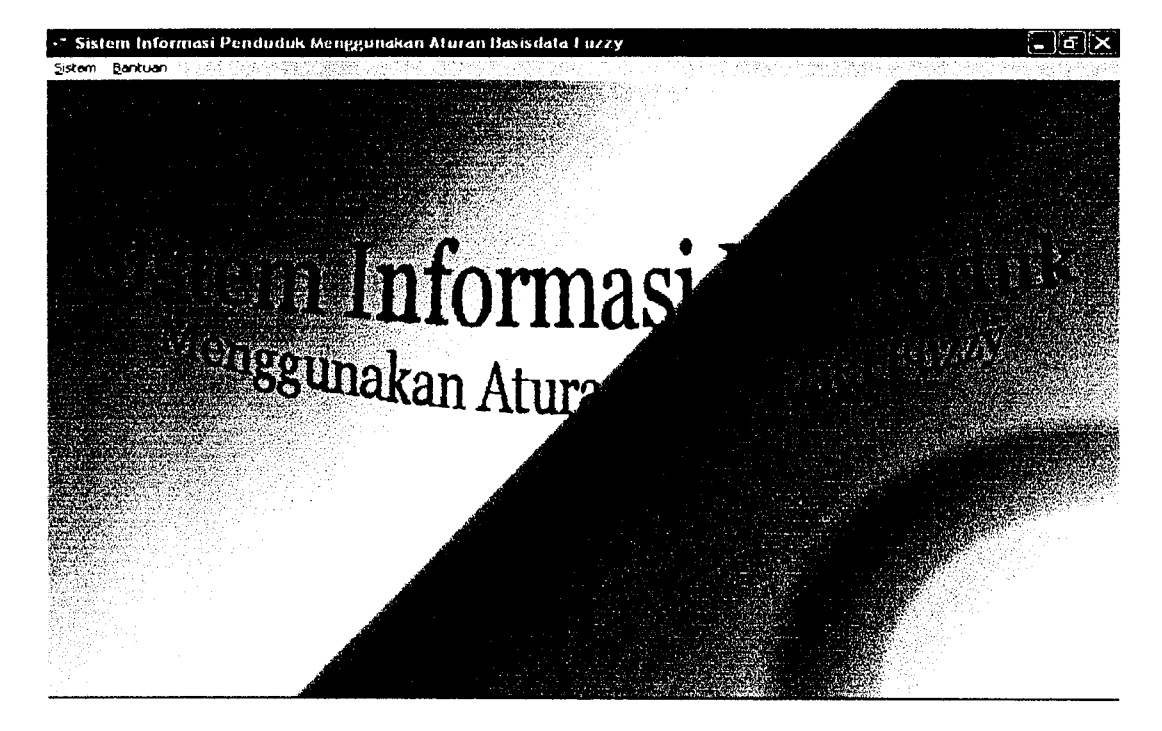

*Gambar 5.1* Tampilan Halaman Utama

### *5.2.2 Halaman Login*

Pada halaman ini digunakan jika kita ingin masuk ke dalam sistem dan dapat memanfaatkan menu-menu lain yang ada didalamnya sesuai dengan hak aksesnya. Lihat gambar 5.2.

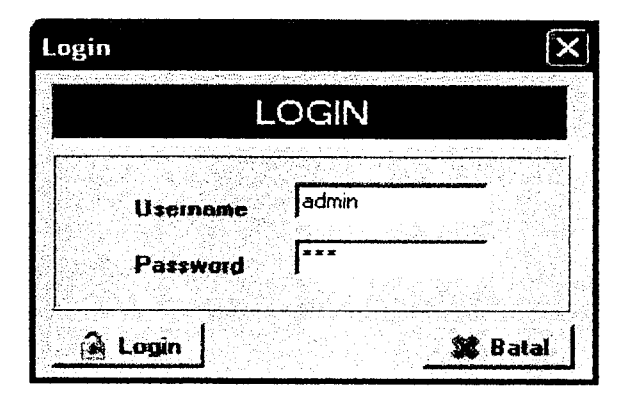

Gambar 5.2 Tampilan Halaman Login

### *5.2.3 Halaman Input/Edit Nilai Semesta Pembicaraan Variabel Fuzzy*

Pada halaman ini hanya admin yang bisa mengaksesnya, pada halaman ini bisa dilakukan Input, edit nilai semesta pembicaraan suatu variabel. Lihat gambar  $5.3.$ 

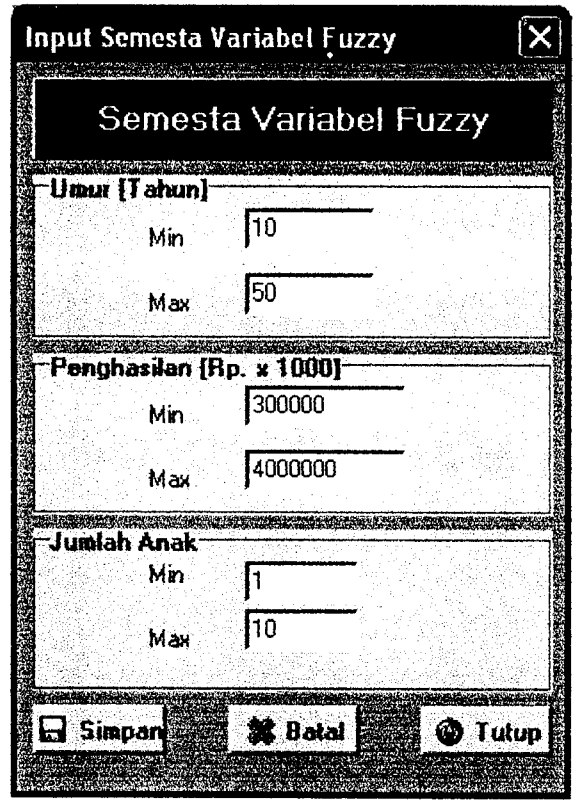

Gambar 5.3 Tampilan Input/Edit Nilai Semesta Pembicaraan Variabel Fuzzy

### *5.2.4 Halaman Input/Edit Nilai Batas HimpunanVariabel* Fuzzy

Pada halaman ini hanya admin yang bisa mengaksesnya, pada halaman ini bisa dilakukan Input, edit nilai batas himpuan variabel fuzzy. Gambar 5.4 adalah input nilai batas lewat bentuk form, gambar 5.5 adalah input nilai batas lewat grafik. Gambar 5.6 adalah gambar yang menunjukkan edit nilai batas himpunan fuzzy.

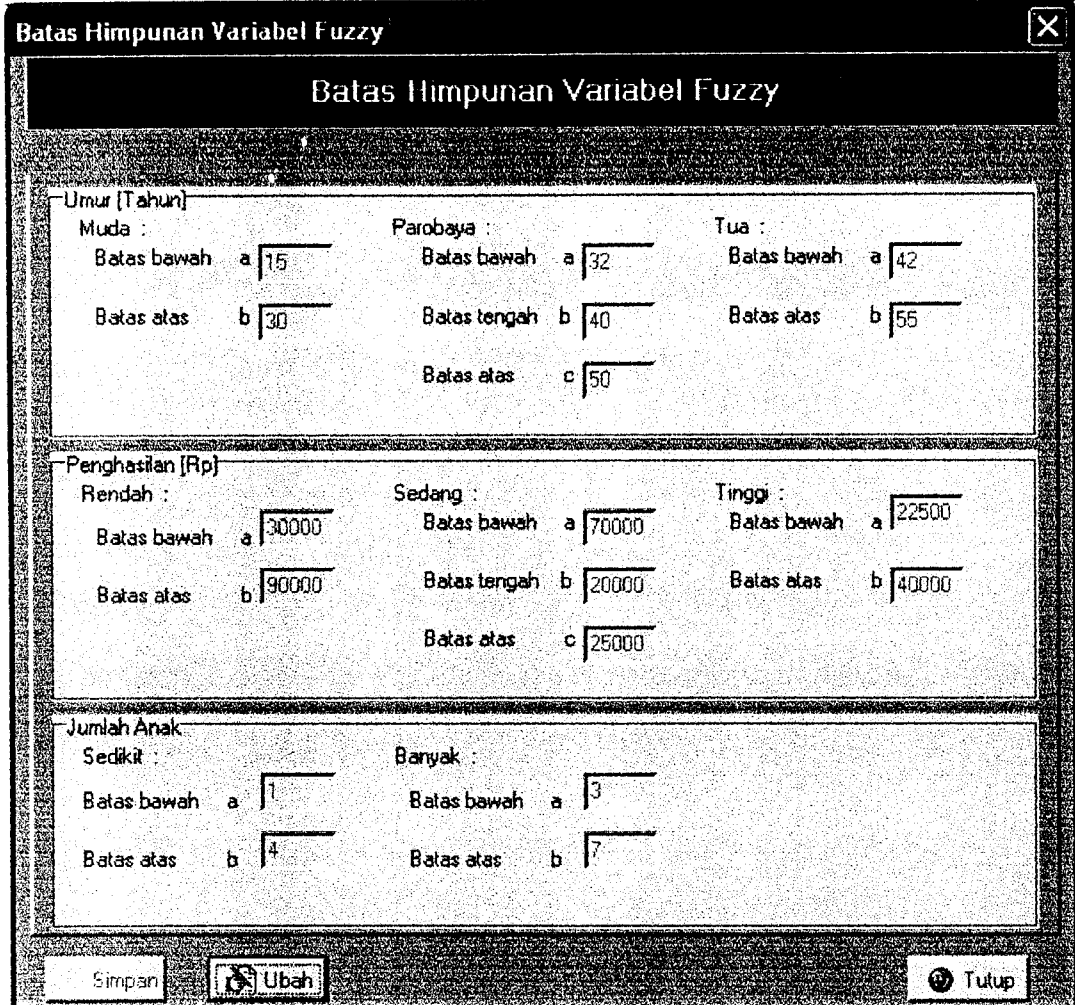

Gambar 5.4 Tampilan Input Nilai Batas Himpunan Variabel Fuzzy dalam bentuk Form

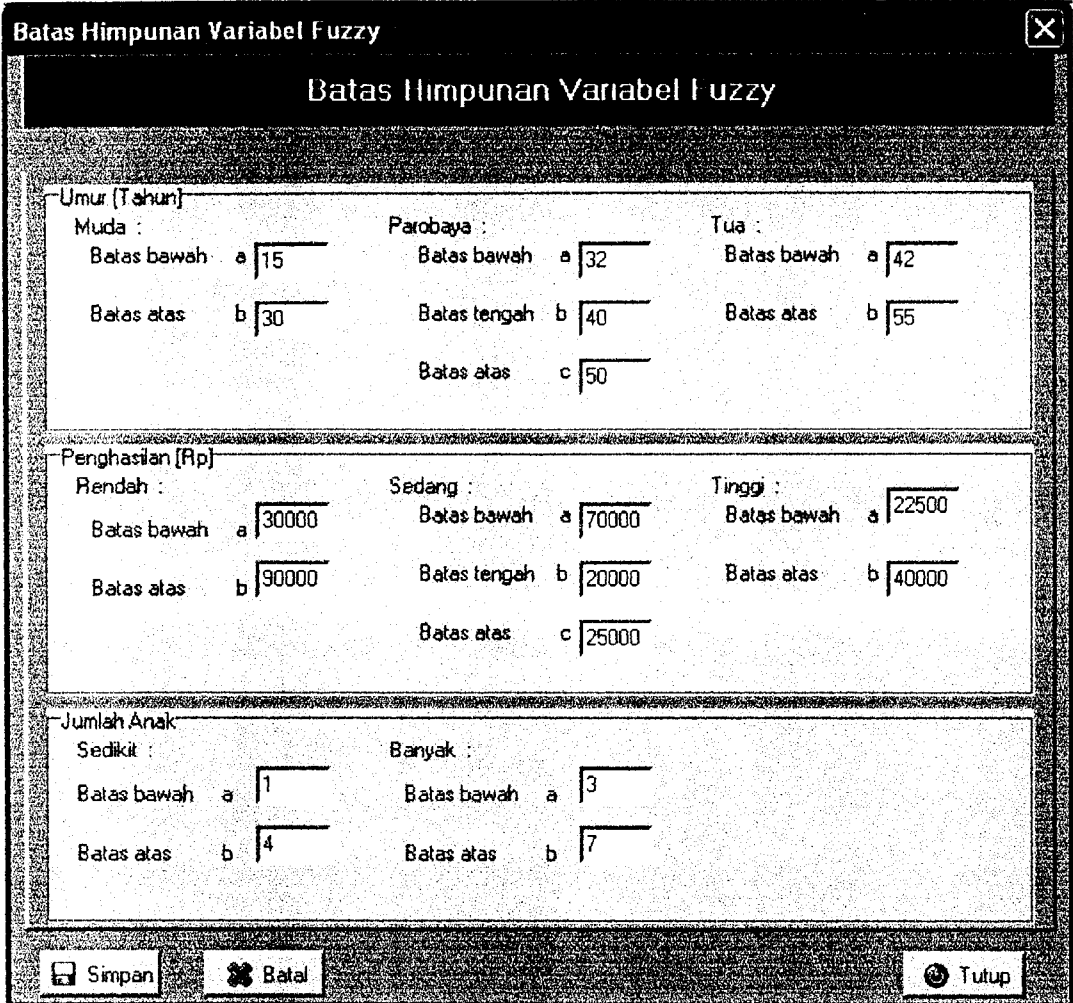

Gambar 5.5 Tampilan Edit Nilai Batas HimpunanVaiiabel Fuzzy

### *5.2.5 Halaman Input/Edit/Delete Data Penduduk*

Pada halaman ini hanya admin yang bisa mengaksesnya, pada halaman ini bisa dilakukan Input, edit ,delete data penduduk. Gambar 5.6 adalah input data penduduk, gambar 5.7 adalah tampilan edit data penduduk. Gambar 5.8 adalah tampilan hapus data penduduk

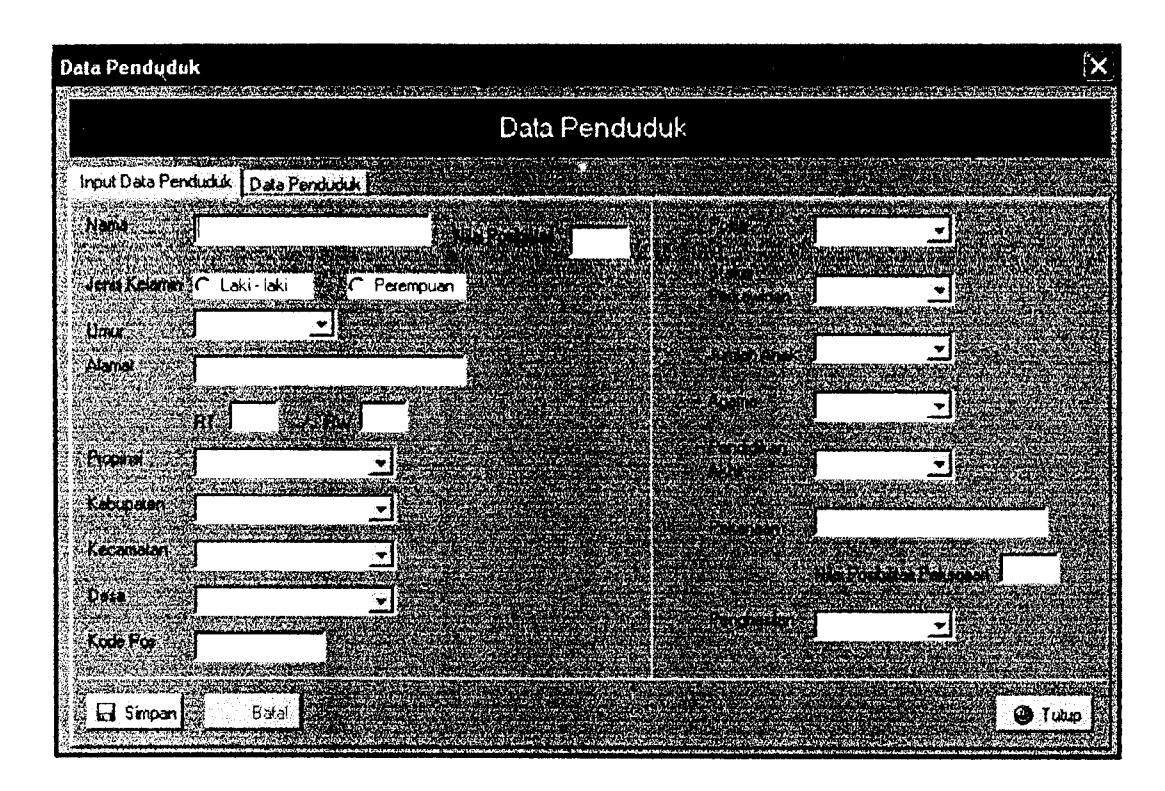

Gambar 5.6 Tampilan Input Data Penduduk

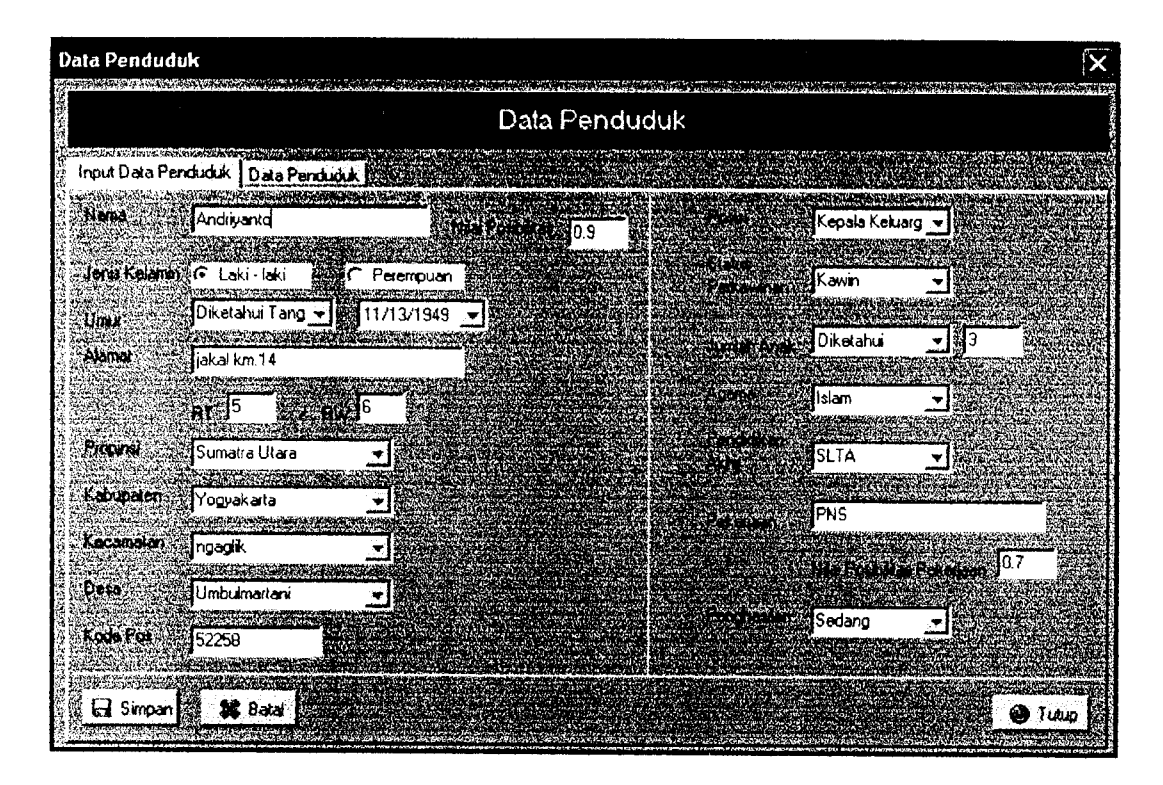

Gambar 5.7 Tampilan Edit Data Pendudu

| Data Penduduk                                                         |                 |                          |                         |                |          |  |
|-----------------------------------------------------------------------|-----------------|--------------------------|-------------------------|----------------|----------|--|
| <b>A STAR AND COMPANY OF A STAR AND A STAR</b><br>Input Data Penduduk | Data Penduduk   | 25.000.000.45.000        |                         |                |          |  |
| Nn Penduduk                                                           | Nama            | Alamat                   |                         | <b>ATIAW</b>   | Kode Pos |  |
| P00001                                                                | Candra Wijaya   | in. Merpati No.4         |                         | 2              | 23563    |  |
| P00002                                                                | Bambang Widodo  | jin, Merpati No.3        |                         | $\overline{c}$ | 23563    |  |
| P00003                                                                | Nur Aini        | in. Merpati No.3         |                         | $\overline{c}$ | 23563    |  |
| P00005                                                                | Riyadi          | in. Merbabu No.7         |                         | 3              | 25636    |  |
| P00006                                                                | Ruben Rivadi    | in. Merbabu No.7         |                         | з              | 25636    |  |
| P00007                                                                | 'Hendra         | in. Merpati No. 4        |                         | $\overline{2}$ | 23563    |  |
| PODODR                                                                | Ida Kusuma      | in. Merpati No. 4        |                         | $\overline{2}$ | 23563    |  |
| P00009                                                                | Suratman        | in. Meranatu No. 4       | £                       | 2              | -52365   |  |
| P00010                                                                | Handanarwali    | iln, Meranatu No. 4      | 6                       | 12             | 52365    |  |
| P00011                                                                | Lla Amelia      | iln. Meranatu No. 4      | 6                       | $\overline{c}$ | 52365    |  |
| P00013                                                                | Wahid Hasyim    | iln. Karanganayar No. 15 | 2                       | 3              | 55362    |  |
| P00014                                                                | Nia Rahmawati   | in. Karanganayar No. 15  | $\overline{\mathbf{2}}$ | 3              | 55362    |  |
| P00015                                                                | Indah Wulandari | in. Karanganayar No. 15  | $\overline{c}$          |                | 55362    |  |
| P00016                                                                | Rizal Bakhri    | Jln. A. Yani No.1        | $\overline{c}$          |                | 52635    |  |
| P00017                                                                | Sri Kusumadewi  | iakal km 8               | ٤э                      | ί6             | 52556    |  |
| $\geq$ PODD19                                                         | Andriyanto      | iakal km 14              | 5                       | 6              | 52258    |  |
| ⊀ाख्या                                                                |                 |                          |                         |                |          |  |

Gambar 5.8 Tampilan Hapus Data Penduduk

## *5.2.6 Halaman Edit Data Pendidikan*

Pada halaman ini hanya admin yang bisa mengaksesnya, pada halaman ini bisa dilakukan Input, edit ,delete data propinsi. Gambar 5.9 adalah input data pendidikan.

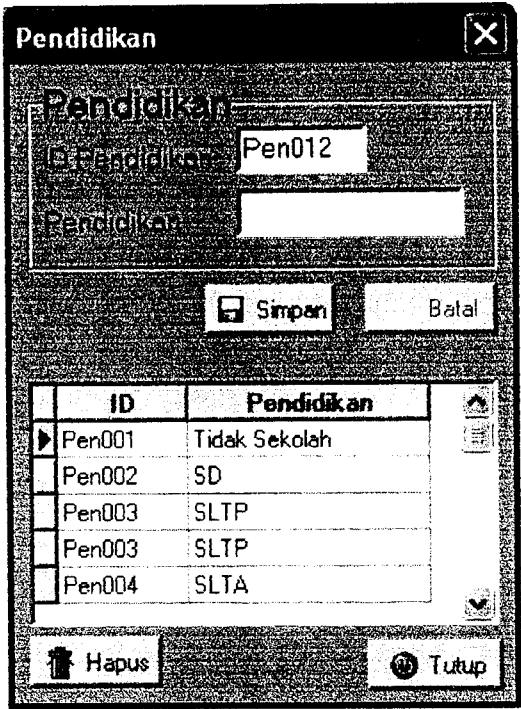

Gambar 5.9 Tampilan Data Pendidikan

## *5.2.7 Halaman Edit Data Propinsi*

Pada halaman ini hanya admin yang bisa mengaksesnya, pada halaman ini bisa dilakukan Input, edit .delete data propinsi. Gambar 5.10 adalah input data propinsi.

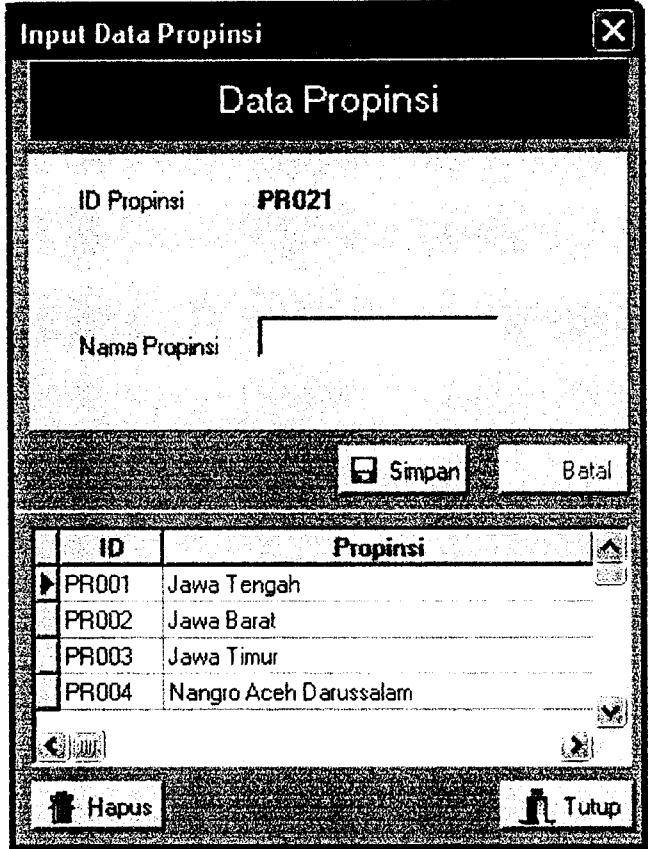

Gambar 5.10 Tampilan Data Propinsi

 $\ddot{\phantom{1}}$ 

# *5.2.8 Halaman Edit Data Kabupaten*

Pada halaman ini hanya admin yang bisa mengaksesnya, pada halaman ini bisa dilakukan Input, edit ,delete data kabupaten. Gambar 5.11 adalah input data kabupaten.

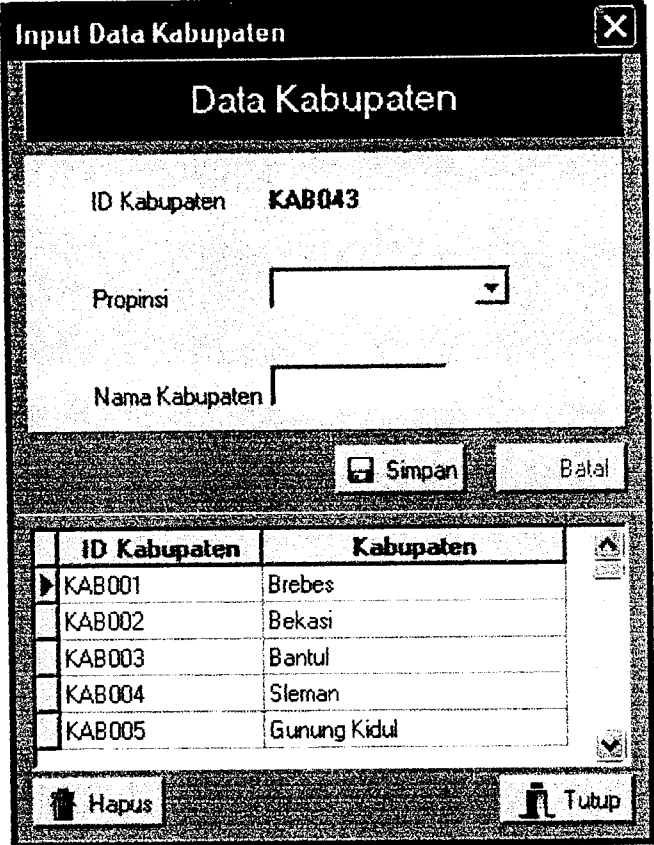

Gambar 5.11 Tampilan Data Kabupaten

# *5.2.9 Halaman Edit Data Kecamatan*

Ŷ,

Pada halaman ini hanya admin yang bisa mengaksesnya, pada halaman ini bisa dilakukan Input, edit .delete data kecamatan. Gambar 5.12 adalah input data kecamatan.

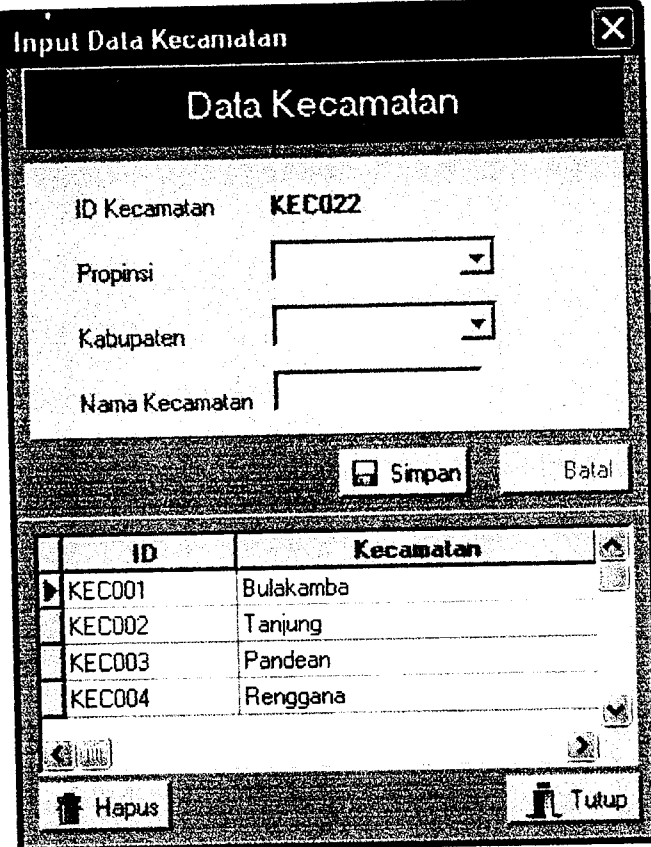

Gambar 5.12 Tampilan Data Kecamatan

## *5.2.10 Halaman Edit Data Desa*

Pada halaman ini hanya admin yang bisa mengaksesnya, pada halaman ini bisa dilakukan Input, edit .delete data desa. Gambar 5.13 adalah input data desa.

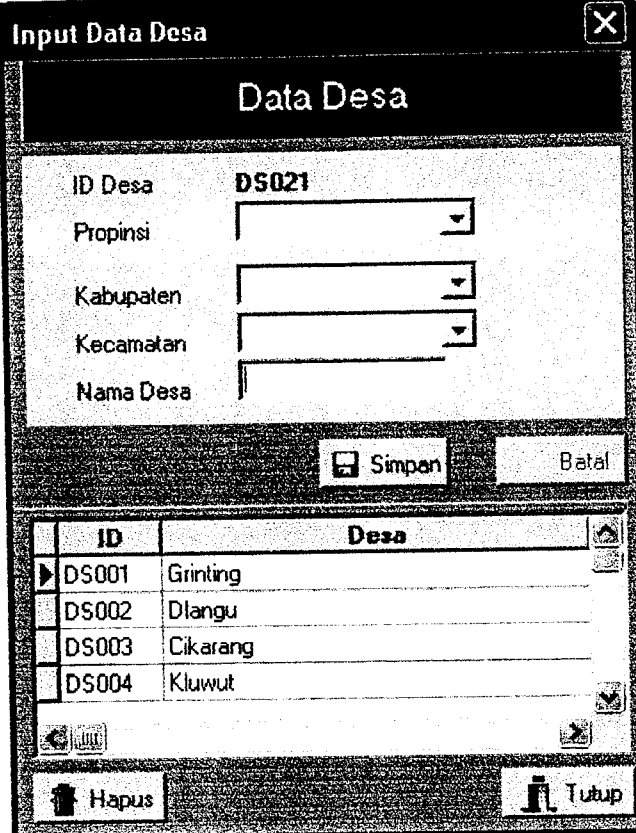

Gambar 5.13 Tampilan Data Desa

# *5.2.11 Halaman Pencarian Secara Linguistik*

Halaman pencarian linguistik ini bisa diakses oleh user siapa saja. Pada halaman ini di lakukan pencarian data penduduk dimana pencarian dapat dilakukan dengan memilih kriteria pencarian yang telah tersedia.

Jika diberi contoh pencarian linguistik dengan kriteria Nama = semua, Umur =Parobaya, Penghasilan = Sedang, Jumlah Anak= Semua, operator = and , maka SQL yang dibentuk adalah

SELECT \* FROM temp a, TbPenduduk b

WHERE (a.no\_urut=b.no\_urut) AND ( b.muNama='Semua') AND ( b.muPekerjaan='Semua') AND (b.muUmur='semua') AND (b.muPenghasilan='Semua') AND (b.jml\_anak='Semua');

Lihat gambar 5.12 yang menunjukkan gambar pencarian linguistik beserta hasilnya.

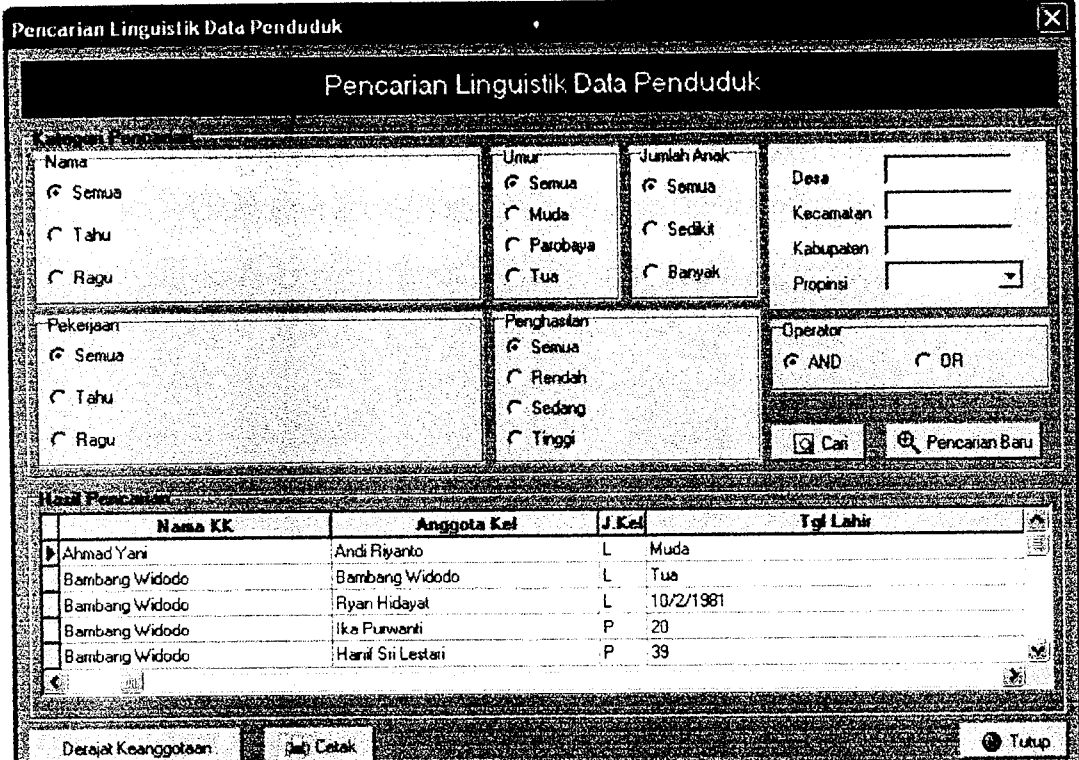

Gambar 5.14 Tampilan Pencarian Linguistik dengan hasil pencarian

### *5.2.12 Halaman Pencarian Secara Numeris*

Halaman pencarian numeris ini tanpa menggunakan aturan fuzzy, akan tetapi nilai batas himpunan tetap digunakan dalam pemyataan kondisional. Jika diberi contoh pencarian ingin mencari data penduduk yang penghasilannya dimulai dengan Rp. 2.500.000,-.

Maka SQL yang dibentuk adalah

SELECT \* FROM TbPenduduk WHERE penghasilan  $\geq$ 2500000;

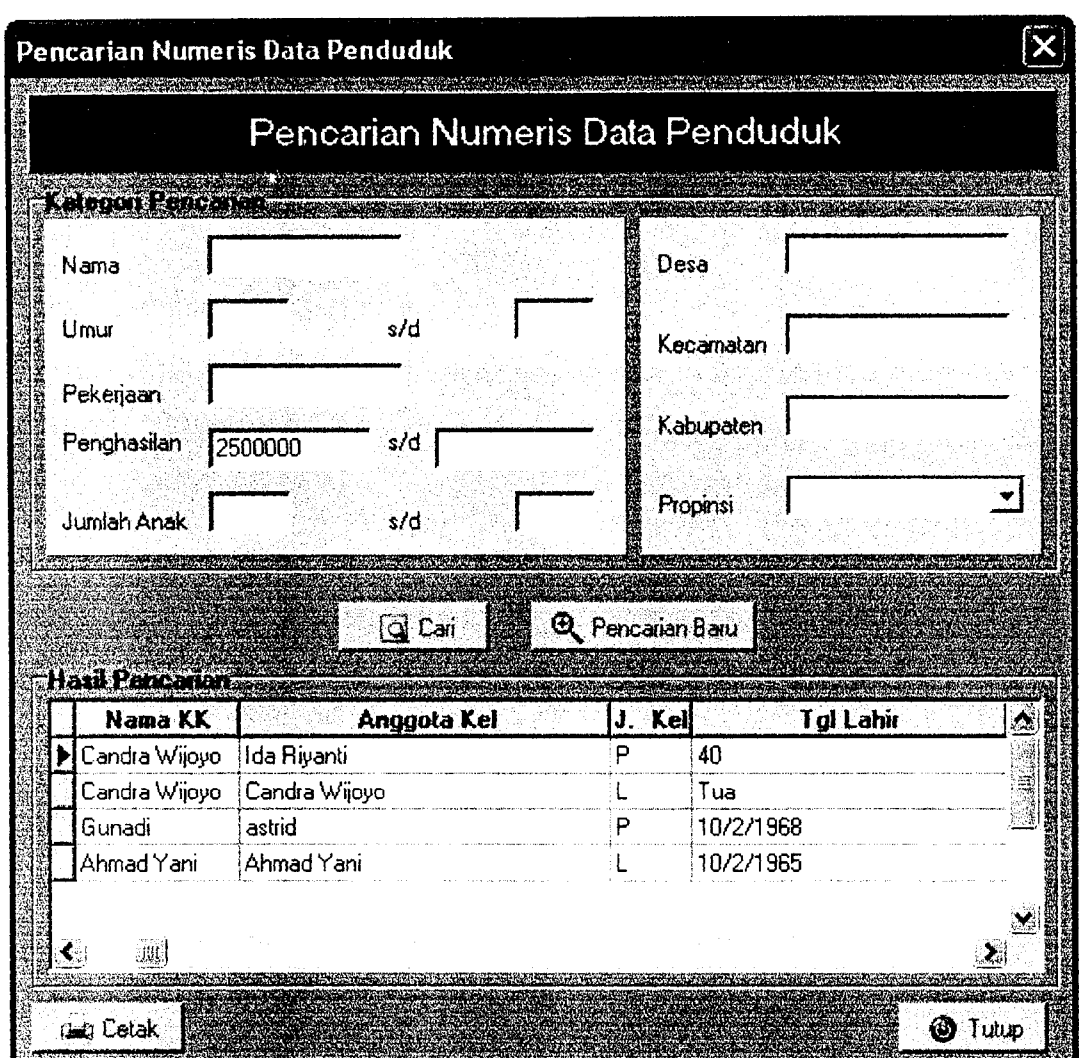

Gambar 5.15 Tampilan Pencarian Numeris dengan hasil pencarian

#### *5.2.13 Halaman Cara Penggunaan*

Pada halaman ini bisa diakses oleh user manapun. Halaman ini menunjukkan bagaimana cara menggunakan sistem secara keseluruhan. Lihat gambar 5.14.

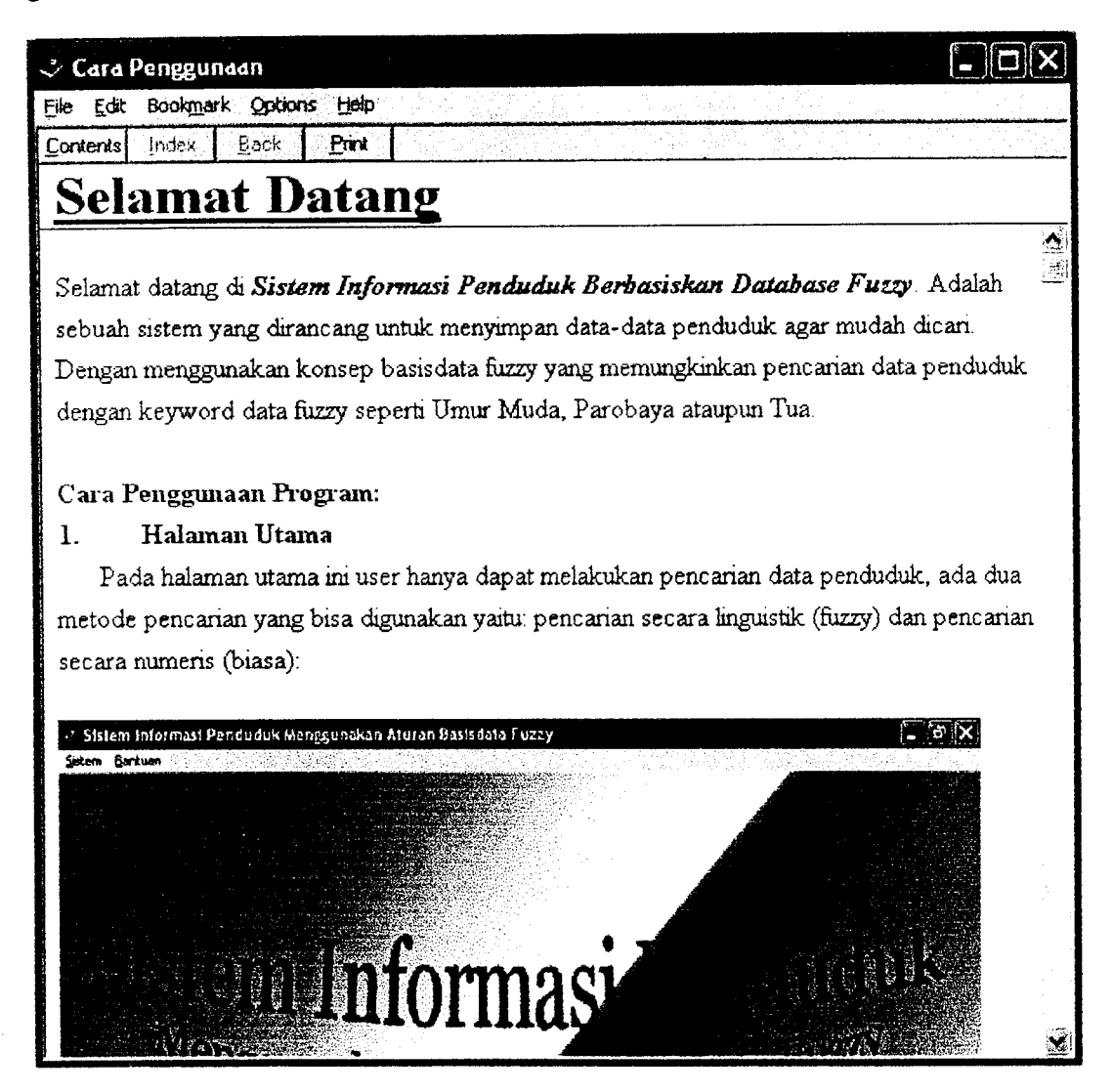

Gambar 5.16 Tampilan Cara Penggunaan
#### *BAB VI*

#### *ANALISIS KINERJA PERANGKAT LUNAK*

#### *6.1 Pengujian Program*

Pada tahap ini akan dilakukan pengujian terhadap sistem atau program yang telah dibuat agar kemungkinan kesalahan dapat diketahui. Kemungkinan terjadinya kesalahan dapat meliputi kesalahan waktu proses merupakan kesalahan yang terjadi sewaktu program dijalankan, kesalahan yang terjadi akan mengakibatkan proses program berhenti sebelum selesai pada waktunya, karena **compiler** menemukan kondisi yang belum terpenuhi atau tidak bisa dikerjakan.

#### 6.2 *Pengujian dan Analisis*

Pada tahap ini dilakukan perbandingan antara kebenaran serta kesesuaian program dengan kebutuhan sistem.

#### *6.2.1 Pengujian Normal*

Pengujian normal dilakukan dengan membaerikan masukan yang menurut spesifikasi awal dan pengetahua yang diijinkan.

#### *6.2.1.1 Masukan Data Login*

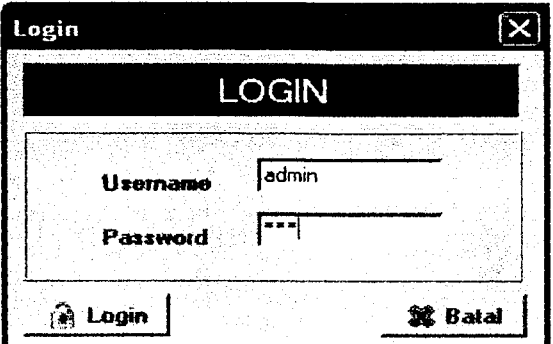

Gambar 6.1 Tampilan Masukan Data Login

Pada gambar 6.1 menunjukkan form *input* login jika kombinasi username dan password benar maka akan mendapatkan hak akses dalam memproses dan mengolah data dalam program.

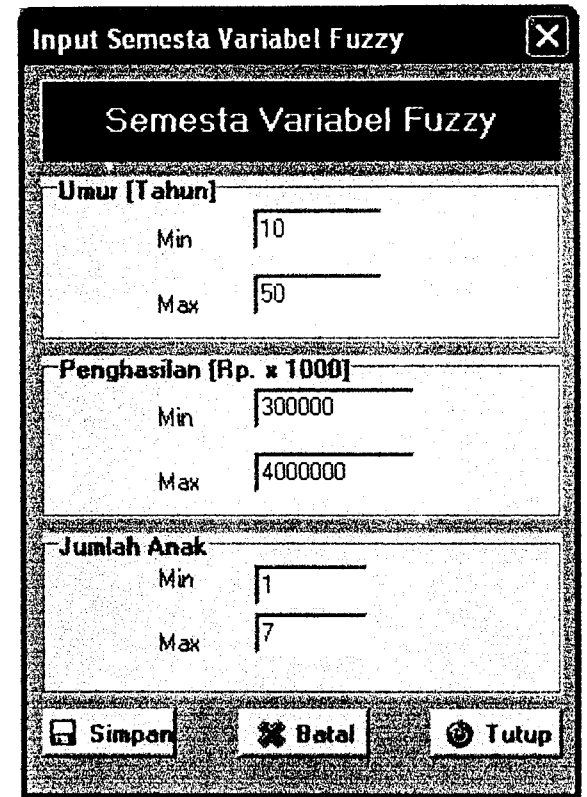

*6.2.1.2 Masukan Nilai Batas Semesta Pembicaraan Variabel Fuzzy*

Gambar 6.2 Tampilan Masukan Nilai Batas Semesta Pembicaraan Variabel Fuzzy

Misal nilai yang akan dimasukan adalah :

Variabel umur :

÷

Min : 10

Max : 50

Variabel Penghasilan :

Min : 300000

Max : 4000000

Variabel Jumlah Anak :

 $Min$  : 1

Max : 7

Pada Gambar 6.2 menunjukkan **form input** nilai batas semesta yang sudah dimasukan.

# 6.2.1.3 Masukan *Nilai Batas Himpunan Variabel* Fuzzy

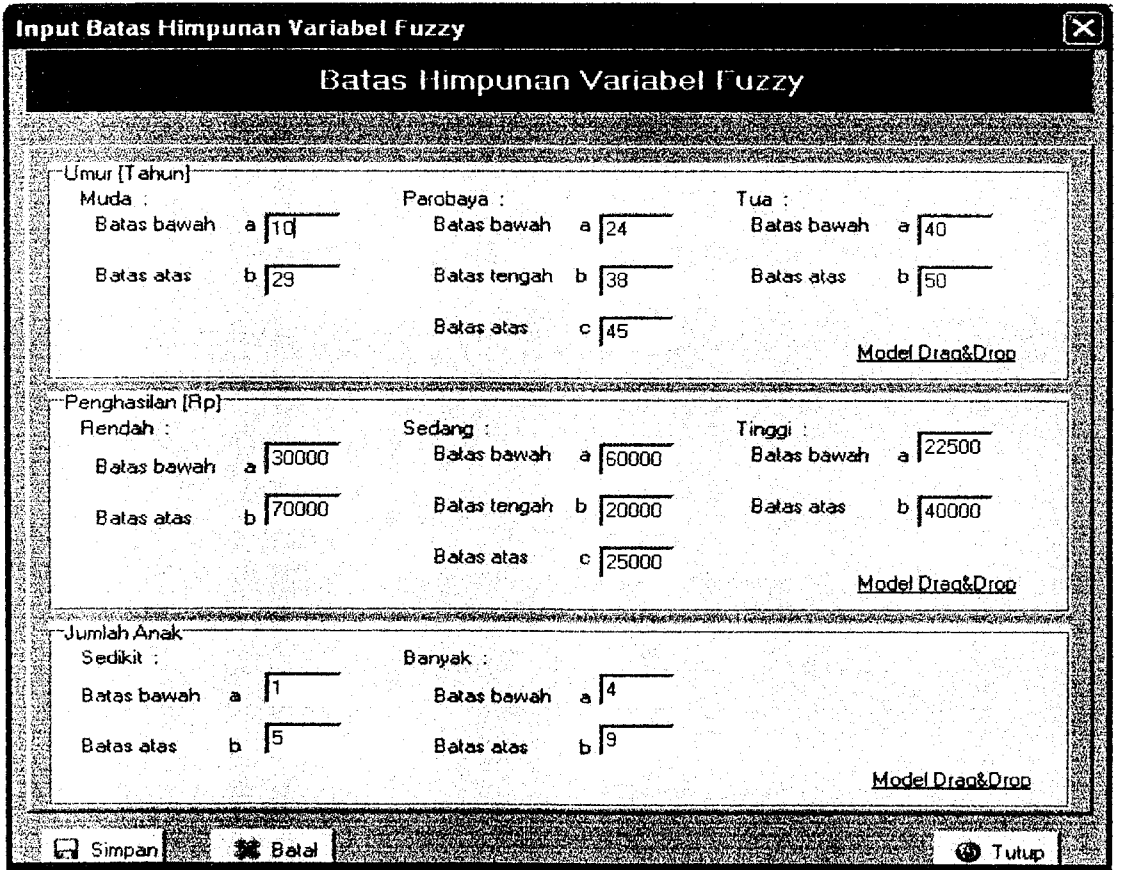

Gambar 6.3 Tampilan Masukan Nilai Batas Himpunan Variabel Fuzzy

Pada Gambar 6.3 menunjukkan **form input** nilai batas himpunan yang sudah dimasukan.

#### *6.2.1.4 Masukan Data Penduduk*

Misal diberi contoh masukan seperti pada gambar 6.4, maka setelah data tersebut disimpan dengan menekan tombol simpan maka data akan disimpan ke dalam data base. Hasil dari masukan data tersebut dapat dilihat pada gambar 6.5.

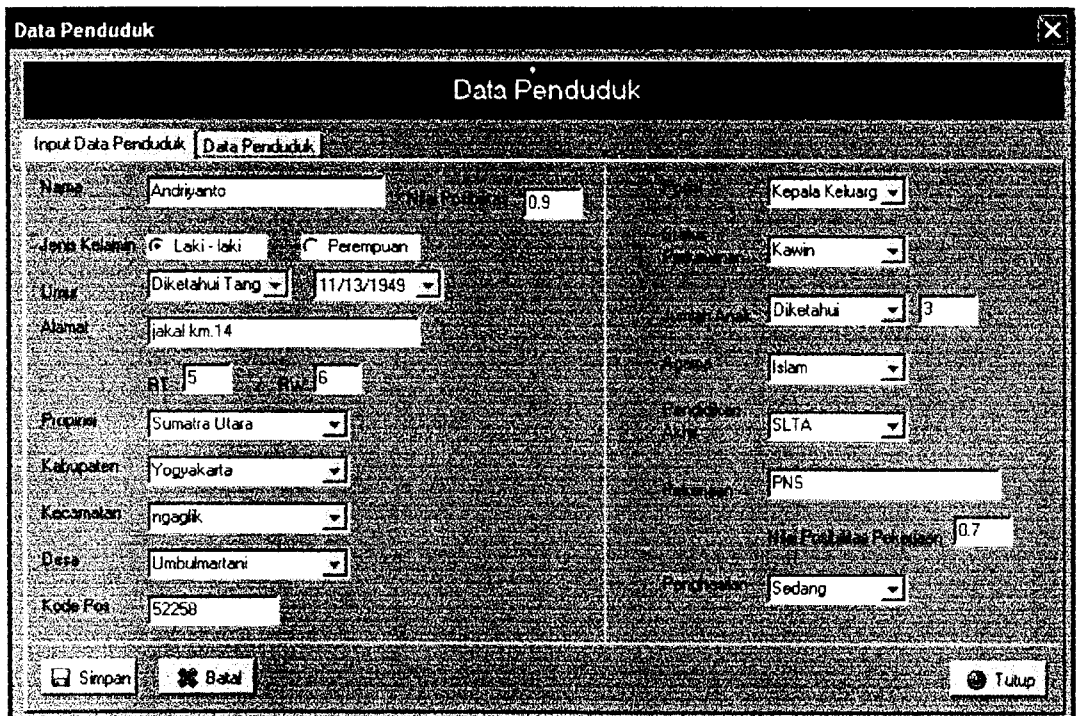

Gambar 6.4 Tampilan Masukan Data Penduduk

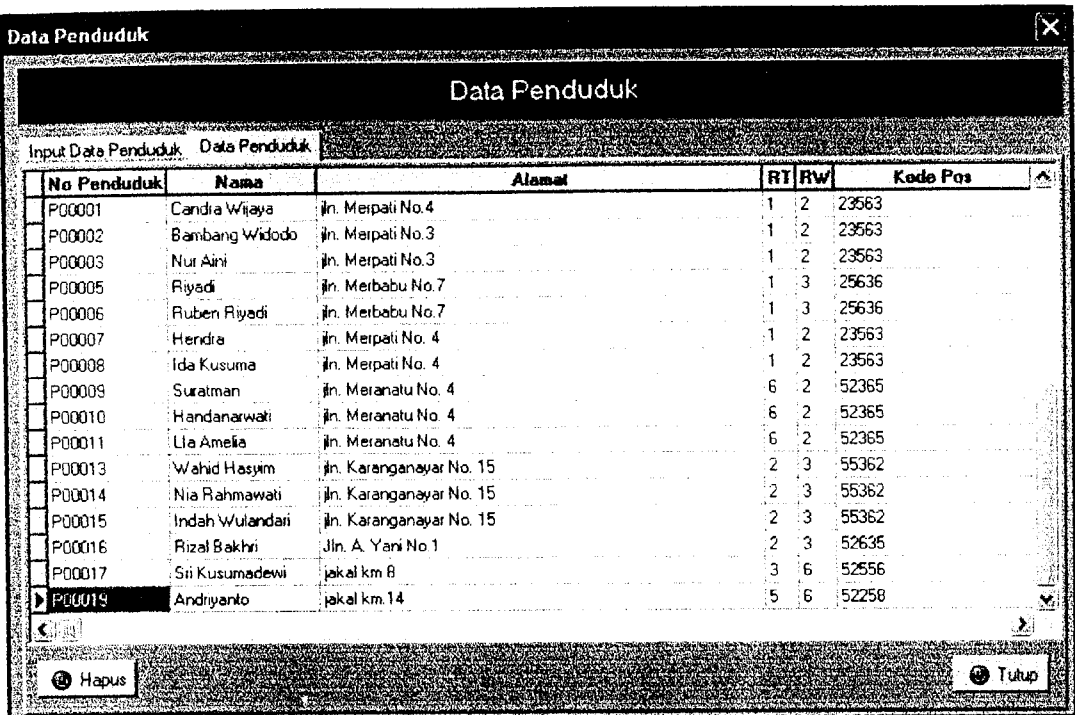

Gambar 6.5 Tampilan Hasil Masukan Data Pendudu as<br>*b* 

# 6.2.1.5 Masukan Data Pendidikan ropidid<br>**i**n d<br>S3 *Can*<br>**Pend**<br>kan<br>*ka*n

Misal data yang akan dimasukkan adal *T3* 3 «J *C*

**Nama Pendidikar** 

Misal data yang akan dimasukkan adalah:<br>Nama Pendidikan : S3<br>Maka Hasil masukan tersebut akan ditempilkan seperti pada gambar 6.6

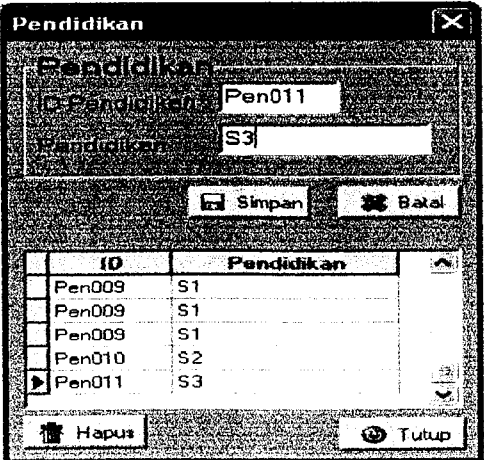

Gambar 6.6 Tampilan Hasil Masukan Data Pendidikar

#### *6.2.1.6 Masukan Data Propinsi*

Misal data yang akan dimasukkan adalah:

Nama Propinsi : Kalimantan Tengah

Maka Hasil masukan tersebut akan ditempilkan seperti pada gambar 6.7.

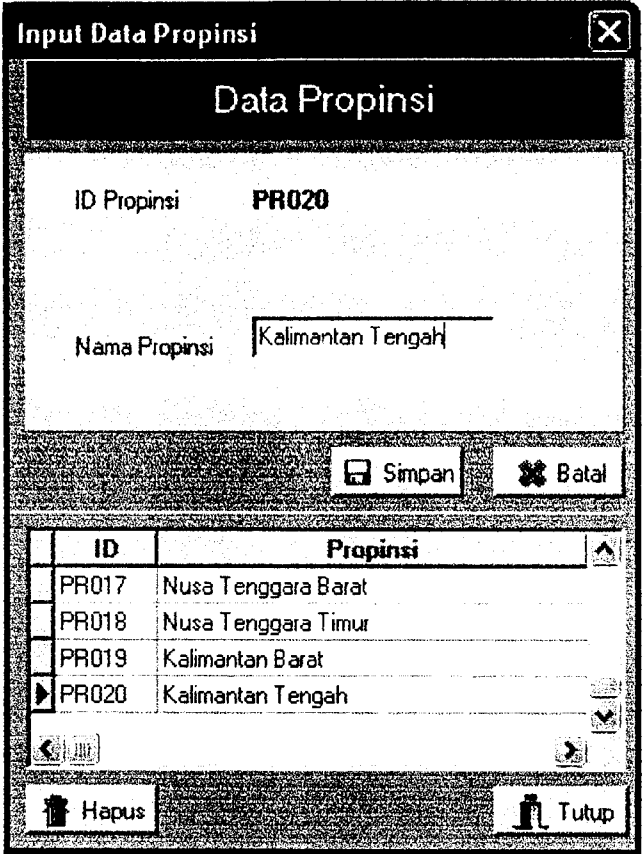

Gambar 6.7 Tampilan Hasil Masukan Data Propinsi

# *6.2A.1 Masukan Data Kabupaten*

Misalkan akan dimasukan data Kabupaten sebagai berikut:

Propinsi : Jawa Tengah , dapat dilakukan dengan memilih nama propinsi ditempat yang disediakan.

Nama Kabupaten : Sukoharjo

Maka hasil masukan akan ditampilkan pada Form Input data Kabupaten, lihat gambar 6.8

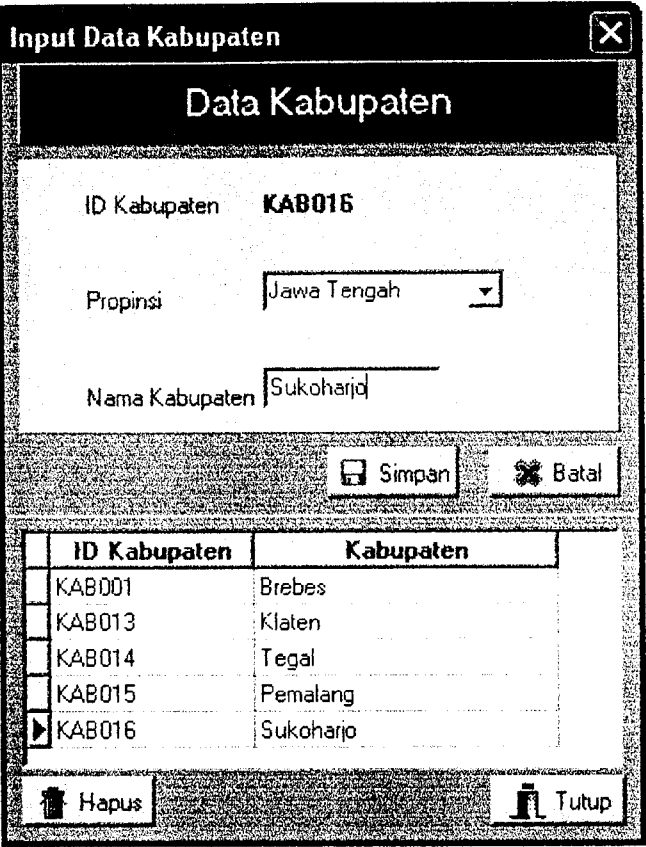

Gambar 6.8 Tampilan Hasil Masukan Data Kabupaten

## *6.2.1.8 Masukan Data Kecamatan*

Misalkan akan diberi masukan pada data kecamatan sebagai berikut:

- Propinsi : Bangka Belitung, dapat dilakukan dengan memilih nama propinsi ditempat yang disediakan.
- Kabupaten : Bangka, dapat dilakukan dengan memilih nama propinsi ditempat yang disediakan.
- Kecamatan : Renggana.

Maka hasil masukan akan ditampilkan pada Form Input data Kabupaten, lihat gambar 6.9

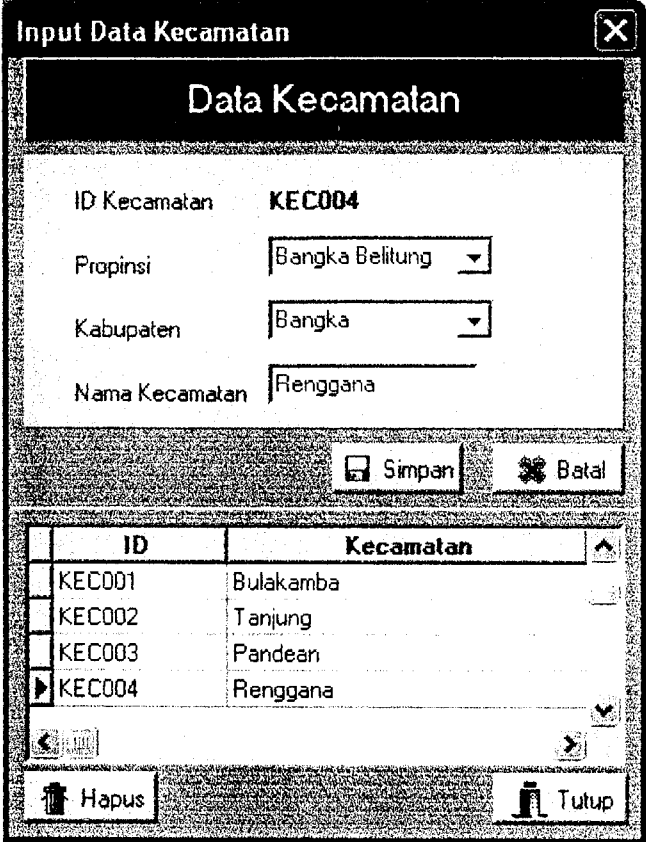

Gambar 6.9 Tampilan Hasil Masukan Data Kecamatan

## *6.2.1.9 Masukan Data Desa*

Misalkan akan diberi masukan pada data kecamatan sebagai berikut:

- Propinsi :Jawa Tengah, dapat dilakukan dengan memilih nama propinsi ditempat yang disediakan.
- Kabupaten : Brebes, dapat dilakukan dengan memilih nama propinsi ditempat yang disediakan.

# *i.2.1.10* Kecamatan : Tanjung, dapat dilakukan dengan memilih nama propinsi ditempat yang disediakan.

Pada 1 Nama Desa : Pejagan.

 $\sim$  $\sim$ 

lapat dilakuk

;ambar 6.11 >

Maka hasil masukan akan ditampilkan pada Form Input data Kabupaten, lihat gambar 6.10

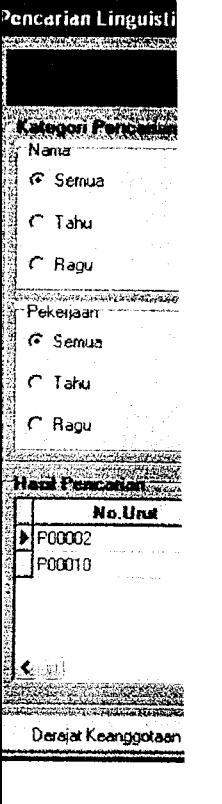

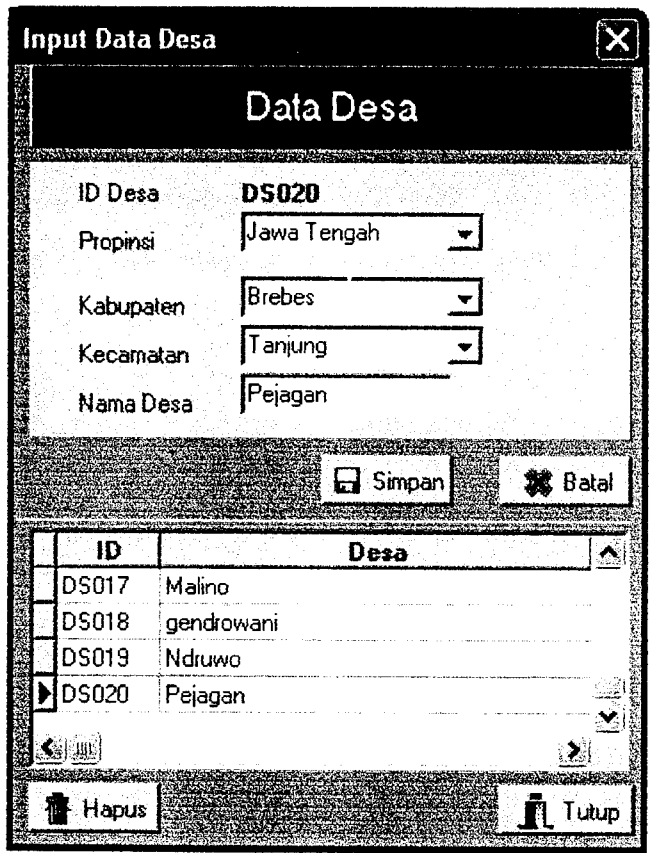

Gambar 6.10 Tampilan Hasil Masukan Data Desa

| <b>Rif</b> Derajat Keanggotaan |         |                 |              |  |  |
|--------------------------------|---------|-----------------|--------------|--|--|
|                                | mu_anak | <b>IRU_URUI</b> | mu_pekerjaan |  |  |
|                                |         |                 |              |  |  |
|                                |         |                 |              |  |  |
|                                |         |                 |              |  |  |
|                                |         |                 |              |  |  |
|                                |         |                 |              |  |  |
|                                |         |                 |              |  |  |
|                                |         |                 |              |  |  |

Gambar 6.12 Tampilan Derajat Keanggotaan

Pada gambar 6.12 data yang menempunyai nilai **fire strength** tertinggi menunjukkan bahwa data tersebut mendekati kriteria pencarian, sedangkan data yang mempunyai nilai **fire strength** terkecil menunjukkan bahwa data tersebut menjauhi kriteria pencarian.

#### *6.2.1.11 Pencarian Numeris*

Halaman pencarian numeris ini tanpa menggunakan aturan fuzzy, akan tetapi nilai batas himpunan tetap digunakan dalam pemyataan kondisional. Pada halaman ini bisa diakses oleh user siapa saja. Pada halaman ini juga di lakukan pencarian data penduduk dimana pencarian dapat dilakukan dengan memasukkan kriteria pencarian di tempat yang telah tersedia. Lihat gambar 6.13 yang menunjukkan gambar pencarian numeris beserta hasilnya.

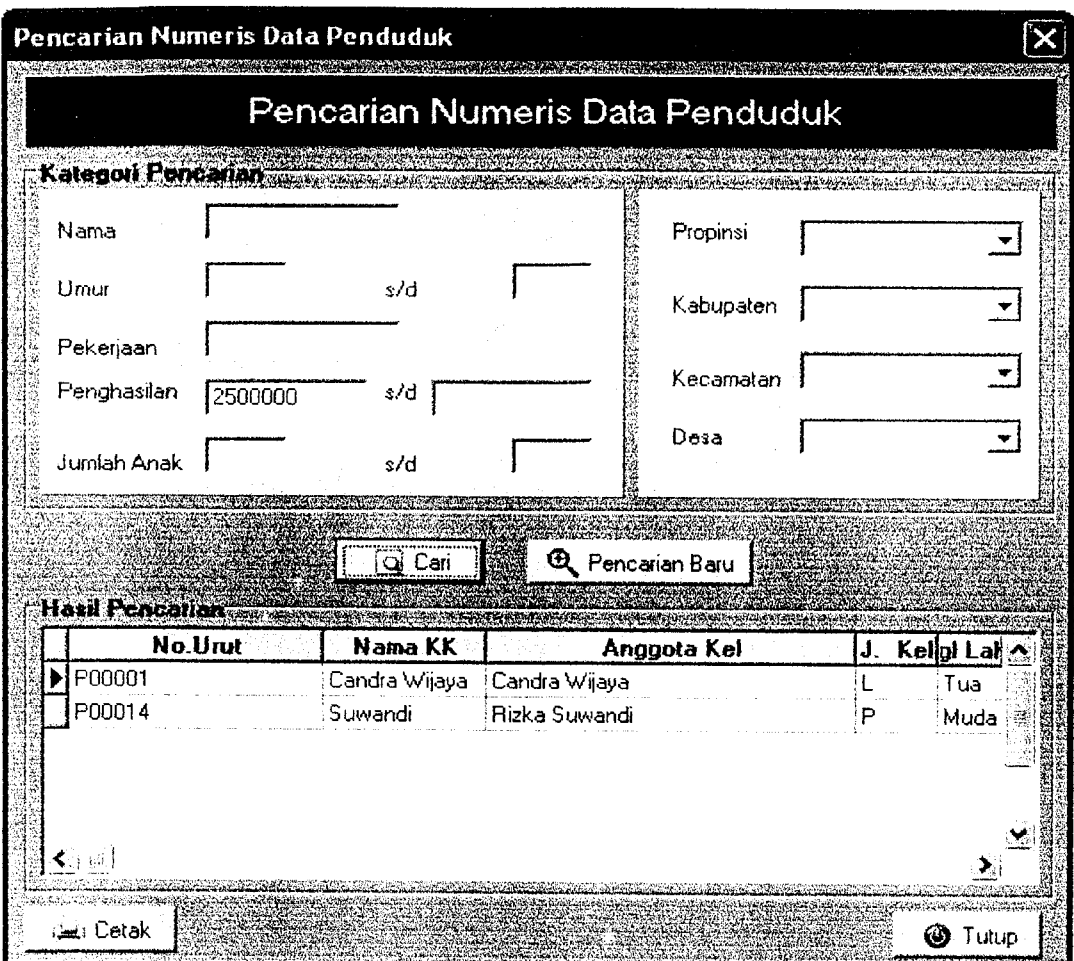

Gambar 6.13 Tampilan Pencarian Numeris dan hasilnya

# *6.2.2 Pengujian Tidak Normal*

Pengujian tidak normal dilakukan dengan memberikan masukan dengan spesifikasi yang tidak diijinkan dan akan menghasilkan suatu kesalahan.

## *6.2.2.1 Masukan Data Login*

Untuk memperoleh hak akses sepenuhnya atas sistem ini maka dalam pengisian usemame dan password harus cocok, jika kombinasi usemame dan password salah dalam pengisian maka akan muncul pesan seperti gambar 6.14.

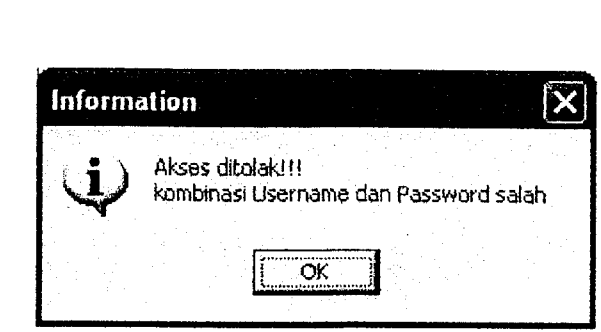

Gambar 6.14 Tampilan Pesan Kesalahan Saat Login

# *6.2.2.2 Masukan Nilai Batas Semesta Pembicaraan Variabel Fuzzy*

 $\overline{\phantom{a}}$ -

> Jika dalam pengisian nilai semesta salah satunya tidak diisi maka akan muncul suatu pesan kesalahan seperti gambar 6.15.

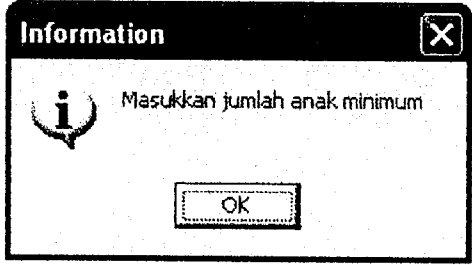

Gambar 6.15 Tampilan Pesan Kesalahan jika masukan datanya tidak lengkap.

# *6.2.2.3 Masukan Nilai Batas Himpunan Variabel Fuzzy*

Jika dalam pengisian nilai batas himpunan fuzzy masih kosong maka akan keluar pesan seperti gambar 6.16. Jika dalam pengisian batas himpunan fuzzy salah satunya tidak diisi maka akan muncul suatu pesan kesalahan seperti gambar 6.17.

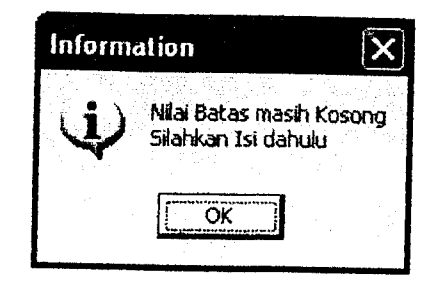

Gambar 6.16 Tampilan Pesan Kesalahan jika nilai batas masih kosong

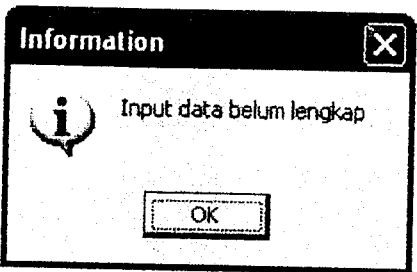

Gambar 6.17 Tampilan Pesan Kesalahan jika masukan datanya tidak lengkap

# *6.2.2.4 Masukan Data Penduduk*

Pengujian data penduduk ini dilakukan untuk mengetahui apakah terjadi suatu kesalahan atau tidak dalam memasukkan data penduduk. Jika dalam pengisian data penduduk salah satunya tidak diisi maka akan muncul suatu pesan kesalahan sebagai suatu reaksi program akibat suatu kesalahan seperti gambar 6.18.

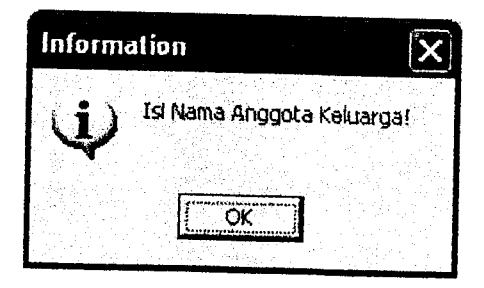

Gambar 6.18 Tampilan Pesan Kesalahan jika masukan data penduduk tidak lengkap

#### *6.3 Pembahasan Sistem*

Pada halaman utama dalarn sistem ini setiap user diberi hak akses masuk ke halaman login, pencarian linguistik, pencarian numeris serta menu bantuan. Dihalaman login yang berhak login adalah admin, dimana admin berhak mengakses sepenuhnya dari sistem in.

Keiebihan dari sistem ini dibangun dengan aturan logika fuzzy model umano, sehingga masukan datanya bisa bersifat numeris maupun linguistik. Data yang bersifat numeris nilai keanggotaannya didapat dengan memetakan datanya terhadap fungsi keanggotaan,sedang linguistik nilai keanggotaannya diekspresikan dengan distribusi posibilitas, hal ini digunakan sebagai altematif masukan lain jika terdapat data yang kurang valid, sehingga dengan menggunakan aturan fuzzy mi dapat mempermudah user dalam melakukan pencarian.

Sistem ini juga masih mempunyai banyak kekurangan diantaranya adalah variabel fuzzy yang masih relatif sedikit sehingga kombinasi pencarianpun menjadi kurang bervariasi, informasi - informasi data penduduk juga masih kurang lengkap.

#### *BAB* VII

#### *PENUTUP*

### *7.1 Kesimpulan*

Dari hasil penelitian dan pembahasan yang telah diakukan, maka penulis dapat mengambil kesimpulan sebagai berikut:

- 1. Dengan menggunakan basis data fuzzy model umano ini data yang bersifat ambigu dapat dikelola sehingga mempermudah seseorang dalam melakukan pencarian sesuai dengan yang diinginkan.
- 2. sistem yang dibangun menggunakan basis data fuzzy model umano, sehingga dalam pencariannya bisa dilakukan dengan secara numeris dan linguistik sehingga lebih memudahkan user untuk mendapatkan informasi data penduduk secara cepat dan akurat.
- 3. sistem yang dibuat sudah **se-user friendly** mungkin, sehingga memudahkan pengguna umum untuk memahami dan menggunakan sistem ini, sistem yang cukup komumkatif dengan memberikan tanggapan berupa jendela informasi kesalahan jika terjadi suatu kesalahan.

#### *7.2 Saran*

Dalam hal ini penulis menyadari bahwa sistem ini masih banyak kekurangan dan kelemahan sehingga masih perlu suatu perbaikan, oleh karena itudisarankan :

۰.

- 1. sistem ini bisa dikembangkan dengan menambah variabel fuzzy yang lebih dinamis.
- 2. Lebih ditekankan pada masalah keamanan.

 $\overline{\phantom{a}}$ 

3. akan lebih bermanfaat lagi jika bisa diakses melalui internet.

#### *DAFTAR PUSTAKA*

- [BIN04] Bin Ladjamuddin B, Al-Bahra. **Konsep Sistem Basis Data dan Implementasinya.** Yogyakarta : Graha Ilmu, 2004.
- |JOG99] HM,Jogiyanto. **Analisis dan Desain Sistem Informasi (Pendekatan Terstruktur Teori dan Praktek Aplikasi Bisnis).** Yogyakarta : Andi Offset, 1999.
- [KUS02] Kusumadewi,Sri. **Analisis &Desain Fuzzy (Menggunakan TOOLBOX MA TLAB).** Yogyakarta : Graha Ilmu,2002.
- [KUS03] Kusumadewi,Sri. **Artificial Intelligence (Teknik dan Aplikasinya).** Yogyakarta: Graha Ilmu,2003.
- [KUS04] Kusumadewi,Sri dan Hari Purnomo.^p/zlas/ **Logika Fuzzy Untuk Pendukung Keputusan.** Yogyakarta : Graha llmu,2004.
- [PRA03] Pranata, Antony. **Pemrograman Borland Delphi 6 (Edisi 4).** Yogyakarta : Andi Offset,2003